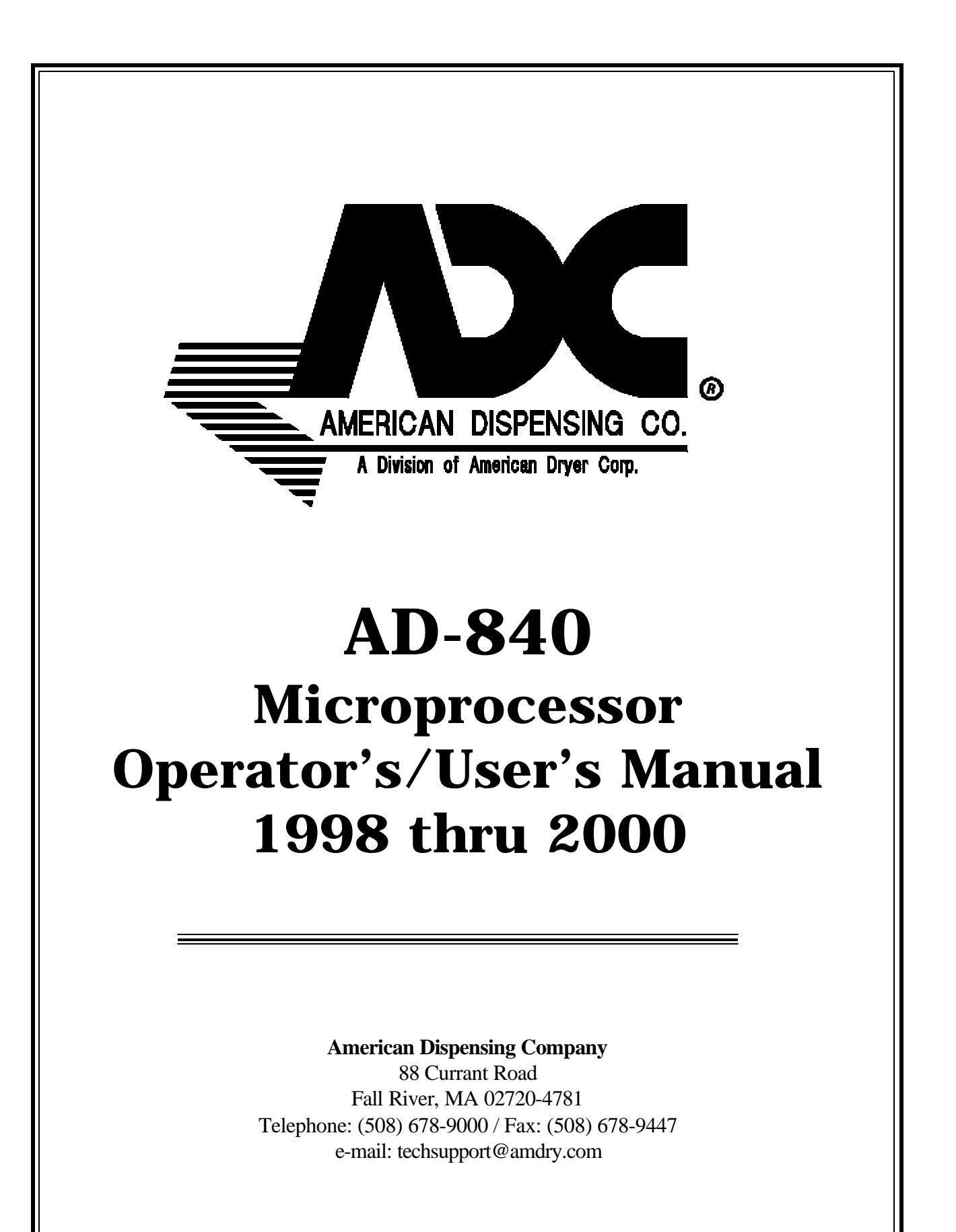

010998WS/tf **ADC** Part No. 182732

### **Retain This Manual In A Safe Place For Future Reference**

**American Dispensing Company** products embody advanced concepts in engineering, design, and safety. If this product is properly maintained, it will provide many years of safe, efficient, and trouble-free operation.

#### *ONLY properly licensed technicians should service this equipment.*

**OBSERVE ALL SAFETYPRECAUTIONS** displayed on the equipment or specified in the installation/operator's manual included with the dryer.

#### **WARNING: UNDER NO CIRCUMSTANCES should the door switch or the heat circuit devices ever be disabled**.

We have tried to make this manual as complete as possible and hope you will find it useful. **ADC** reserves the right to make changes from time to time, without notice or obligation, in prices, specifications, colors, and material, and to change or discontinue models.

### **Important**

For your convenience, log the following information:

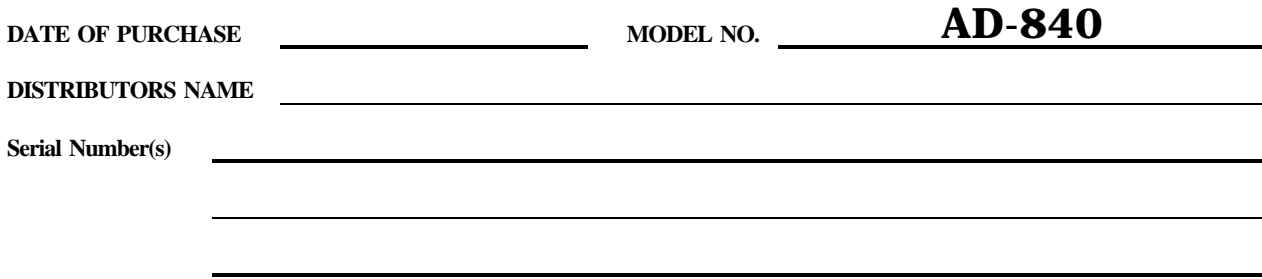

Replacement parts can be obtained from your distributor or the **ADC** factory. When ordering replacement parts from the factory, you can FAX your order to **ADC** at (508) 678-9447 or telephone your orders directly to the **ADC** Parts Department at (508) 678-9000. Please specify the dryer **model number** and **serial number** in addition to the **description** and **part number**, so that your order is processed accurately and promptly.

### **IMPORTANT**

**YOU MUST DISCONNECT and LOCKOUT THE ELECTRIC SUPPLY BEFORE ANY COVERS or GUARDS ARE REMOVED FROM THE MACHINE TO ALLOW ACCESS FOR CLEANING, ADJUSTING, INSTALLATION, or TESTING OF ANY EQUIPMENT per OSHA** (Occupational Safety and Health Administration) **STANDARDS.**

### **CAUTION**

LABEL ALL WIRES PRIOR TO DISCONNECTION WHEN SERVICING AD-840. WIRING ERRORS CAN CAUSE IMPROPER AND DANGEROUS OPERATION.

### **FOR YOUR SAFETY**

THE SYSTEM IS SHIPPED WITH A PRESERVATIVE SOLUTION MADE OF SODIUM BISULFITE AND (IN THE WINTER MONTHS) GLYCERINE. MAKE SURE THE SYSTEM IS THOROUGHLY PURGED BEFORE LET-TING ANYONE DRINK THE DISPENSED WATER.

REFER TO THE INSTALLATION SECTION ON PURGING PROCEDURE.

### **CAUTION**

Never look directly into the unprotected parts of the U.V. chamber when there is power to the sterilizer. **Serious burns to the eyes and the skin may result**. Always unplug power to the sterilizer before working on it.

### **IMPORTANT**

Please observe all safety precautions displayed on the equipment and / or specified in the installation / operators manual included with the AD-840.

### **IMPORTANT**

The wiring diagram for the water vending machine is located behind the coin control door.

Water vending machine(s) must not be installed or stored in an area where it will be exposed to water and / or weather.

# **Table of Contents**

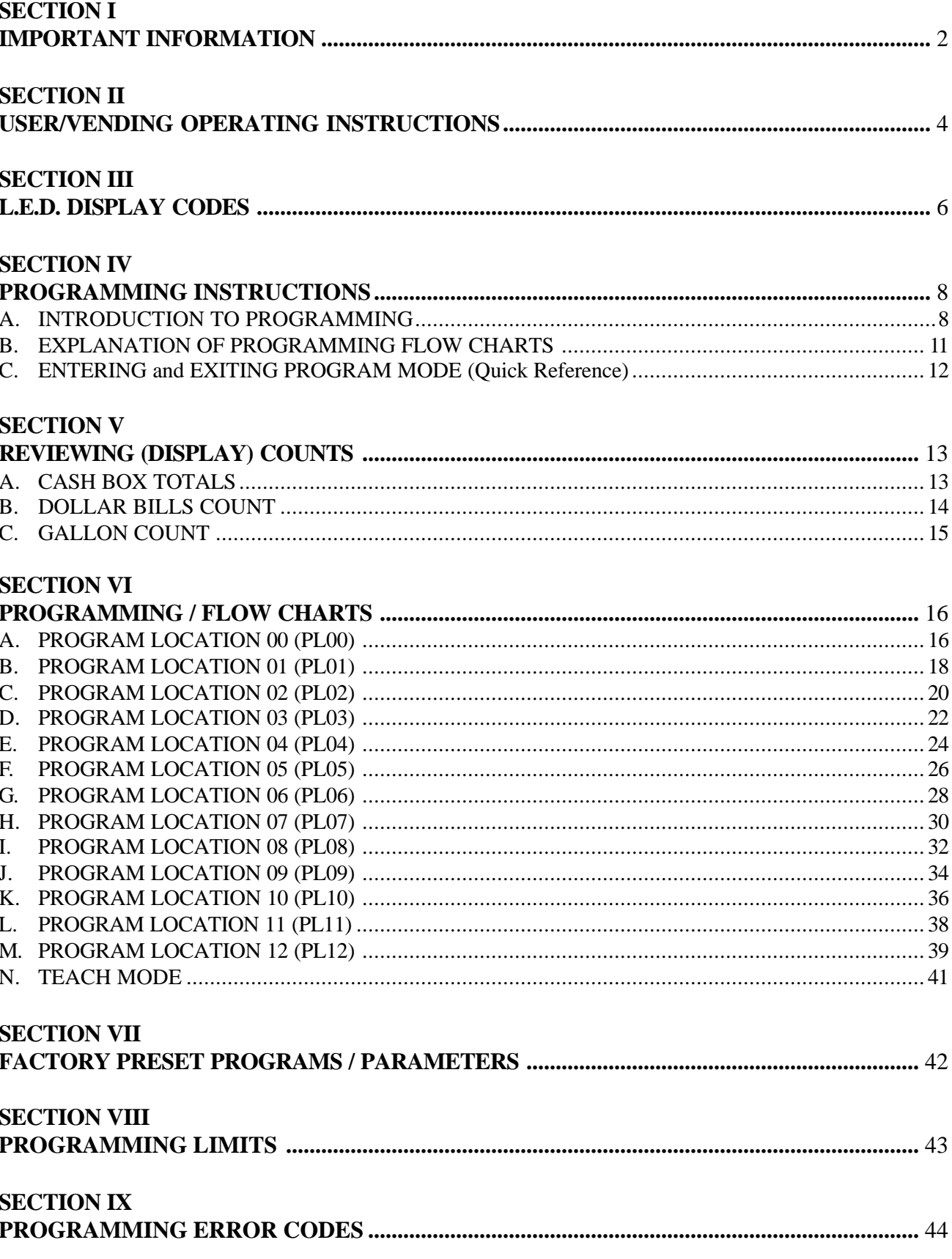

## **SECTION I** IMPORTANT INFORMATION

The microprocessor (computer) controller used in the model AD-840 water vending machine is a fully programmable, highly sophisticated controller system which performs a variety of self checks automatically to ensure high product water quality.

#### **USER FRIENDLY**

The L.E.D. display informs the user of machine status;

- "USE" "EXACT" "CHANGE" is displayed if coin changer has been depleted.
- "CHANGE" "ONLY" is displayed if bill validator is jammed or temporarily out of order.
- 1. Amount Per Gallon or Amount Per Liter is displayed while in standby.
	- "INSERT" "\$ .25" "PER" "GALLON".
	- The Amount of Credit is displayed while the coins are inserted.
- 2. Easy troubleshooting with display diagnostics.

#### **PROGRAMMABLE**

Changes in the programs are made at the slection keypad. Just enter the access code and the program locations are displayed for verification.

#### **COIN or FREE VEND**

The microprocessor (computer) controller can be programmed for coins to start, or for promotions, programming allows for "FREE" vend by making a container selection.

#### **GALLON OR LITER SELECTION**

The microprocessor (computer) can be programmed for gallons or liter units.

#### **PURCHASE AMOUNT PER GALLON**

The amount of money needed to vend per gallon is programmable from ".05 to 2.00". Once this amount has been programmed, the microprocessor (computer) controller will automatically calculate the necessary amount needed for multi-gallon selections and refund change is required.

• As an example, if the amount per gallon is set for .25 cents and .50 cents is inserted, the L.E.D. display will show a .50 cent credit. After a selection is made the microprocessor will automatically deduct the value of the selection from the available credit and return your change.

#### **CONTAINER SIZE SELECTION KEYS**

The container size selection keys can be programmed in the English Scale from ".5 to .6 gallons" in (1/2) gallon increments. The container size for the metric scale will range from 1 to 24 liters in .5 liter increments.

#### **AUDIBLE TONE (buZZ)**

A tone will sound for every key stroke, except while in process of vending. At the end of the fill cycle, the tone / buZZ can be eliminated if desired with a slight program change.

#### **CASH BOX TOTAL & DOLLAR BILL COUNT**

The microprocessor (computer) keeps a running total of all coins diverted into the cash box. For a machine equipped with a bill validator option, the microprocessor (computer) will also keep a count of dollar bills accepted into the machine.

#### **GALLON COUNT**

The number of gallons vended (up to 65,327) can be viewed through the computer's (microprocessor controller) L.E.D. display. The computer keeps a running count of each gallon dispensed (vended) until the limit is rolled over or until each limit is cleared manually.

#### **DIAGNOSTICS**

ALL major circuits are monitored by the microprocessor (computer). Should a failure occur in the program mode from the keypad. This number can be changed for security reasons if necessary.

#### **ACCESS NUMBER**

Every machine has an individual access number which allows the owner to quickly enter the program mode from the keypad. This number can be changed for security reasons if necessary.

## **SECTION II** USER/VENDING OPERATING INSTRUCTIONS

The microprocessor (computer) controller will interact with the user throughout the vending process. The following is an example of a typical water machine vending process:

**NOTES:** Value amounts and gallon quantities noted below are shown as examples **ONLY**.

#### **MINIMUM PURCHASE IS ONE (1) GALLON**.

If display(s) read "USE" "EXACT" "CHANGE" the exact change for the desired vend *MUST BE* used.

1. The display reads the amount required per gallon ...

i.e.; "INSERT" "\$ .25" "PER" "GALLON"

- 2. Place containers to be filled in the vend bay.
- 3. For single or multiple gallon purchase:
	- a. User inserts coin(s)
	- b. The display will inform user the amount of credit accumulated.
	- c. The user selects the appropriate container size selection.

**NOTE:** If the credit inserted exceeds the actual cash value of user selection, change would be returned to the user after a selection is made.

d. The display will read the following:

Display

"FILL X" ("X" is the amount of gallons selected)

e. When the vend is completed, the display will read ...

"DONE" "THANK" "YOU"

g. The machine will then be ready for the next vend, the L.E.D. display will read ...

"INSERT" "\$ .25" "PER" "GALLON"

#### **NOTES**

- 1. CREDITS ...
	- A. If too much money is inserted or the gallons selected is less than the amount of money inserted, the microprocessor (computer) controller will return the credit balance.
- 2. If there is a power outage or interruption and the unit is not equipped with a battery back-up (or if the battery is dead), when the microprocessor (computer) controller poweer is reestablished, the L.E.D. displays will read "PURGE" "SYSTEM" "DO NOT" "DRINK". To reset/bypass this safety routine, use the following key combinations within a 3 second time period. [6 GAL], [6 GAL], [5 GAL], [5 GAL], [1 GAL].

IMPORTANT: DO NOT OVERRIDE THE SAFETY ROUTINE FOR THE INSTALLATION.

3. If the vend bay is inoperative, the display will read "OUT" "OF" "ORDER".

**NOTE:** "OUT" "OF" "ORDER" errors are cleared by entering the reset code 6, 6, 5, 5, 1. To reset/bypass this safety routine, use the following key combinations within a 3 second time period. [6 GAL], [6 GAL], [5 GAL], [5 GAL], [1 GAL].

**NOTE:** For explanations of error messages, refer to the Electrical Troubleshooting Booklet (**ADC** P/N: 182731) included with the unit.

4. Minimum purchase is one (1) gallon, however, vend is programable in .5 (1/2) gallon increments.

## **SECTION III** L.E.D. DISPLAY CODES

**NOTE:** For a complete explanation of error messages refer to the electrical Troubleshooting Manual (**ADC** P/N: 182731) included with the unit.

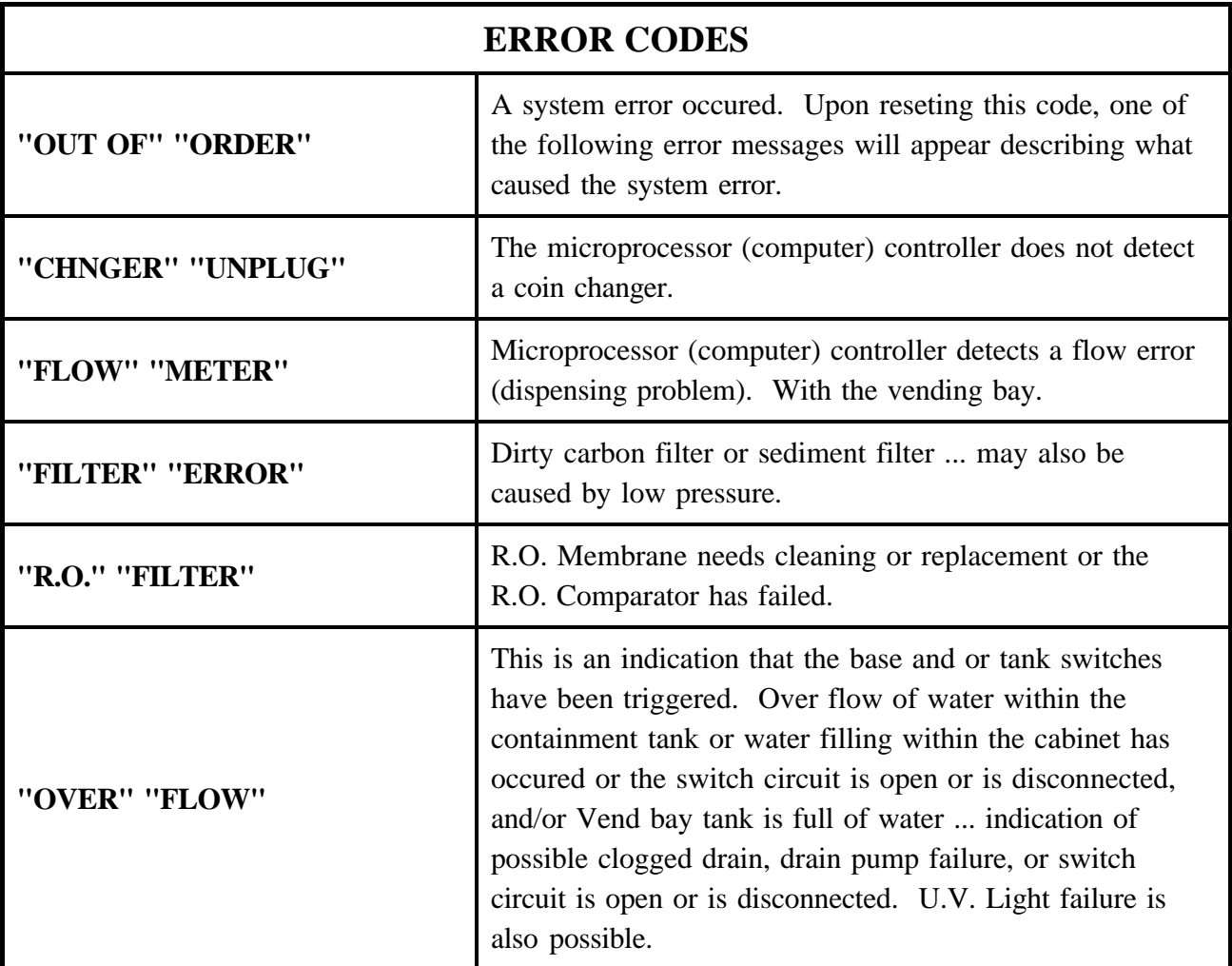

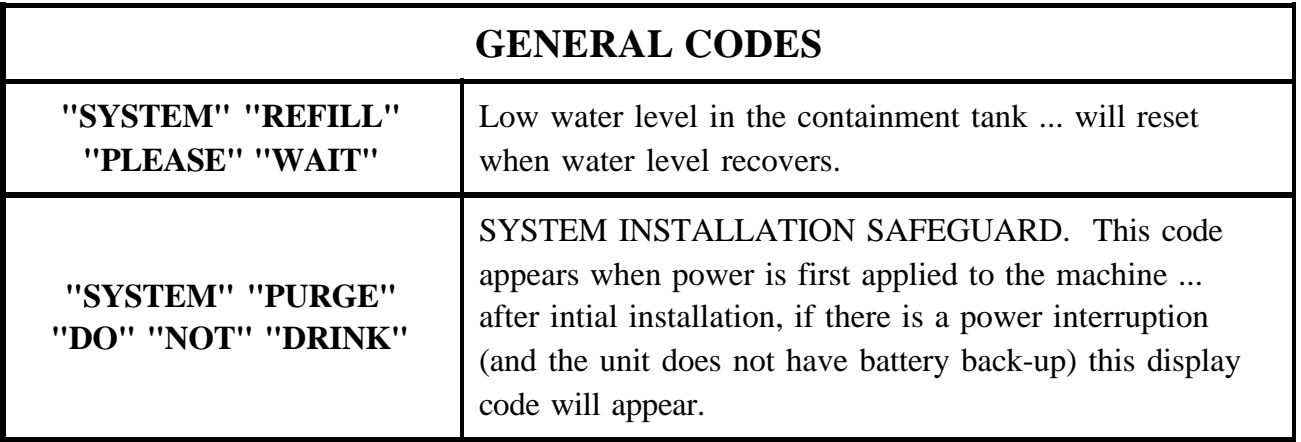

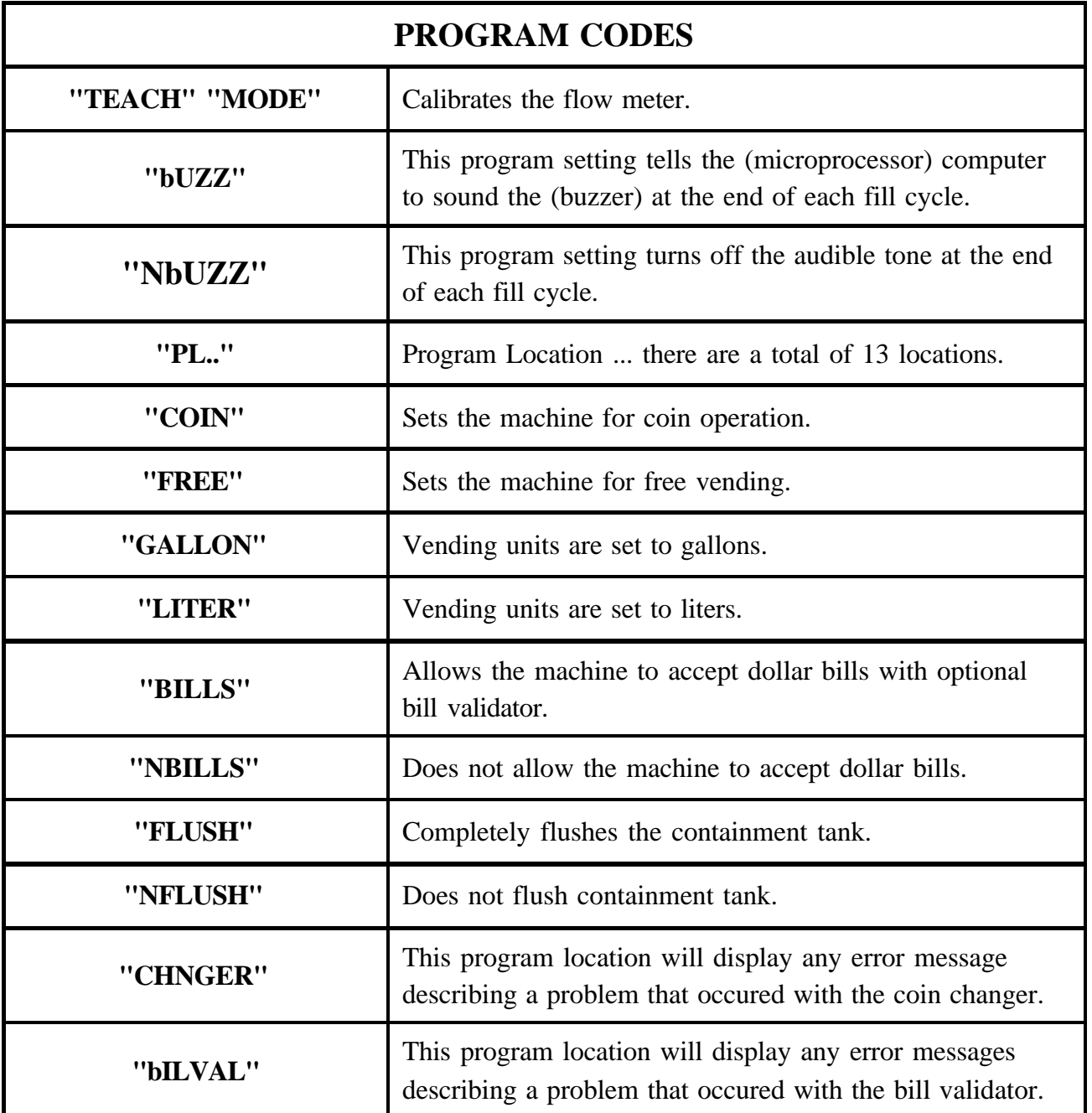

## **SECTION IV** PROGRAMMING INSTRUCTIONS

#### **A. INTRODUCTION TO PROGRAMMING**

The microprocessor (computer) controller can be preprogrammed to operate for different applications. The various program selection or parameters are stored in the computer (microprocessor controller) memory and are cataloged as "Program Locations". There are a total of 13 program locations which are cataloged as "PL 00" through "PL 12". These parameters have been preprogrammed by the factory as noted on **page 43** of this manual.

These "Program Locations" contain various registers that can be manipulated for various operations. The registers also contain information about the machine such as gallon counts, cash box totals, dispensing information, and coin denomination.

**ALL** programming is done through the keypad. Obtaining access to the program locations can be accomplished two different ways.

1. The following method of accessing program locations **must be** used in order to change flow meter calibration.

Rotate the keyed program switch clockwise to the horizontal positions as shown in **Photo0042** below.

**Program/Calibrate Mode** Keyed Program switch is in the horizontal position

**Operation Mode** Keyed Program switch is in the vertical position

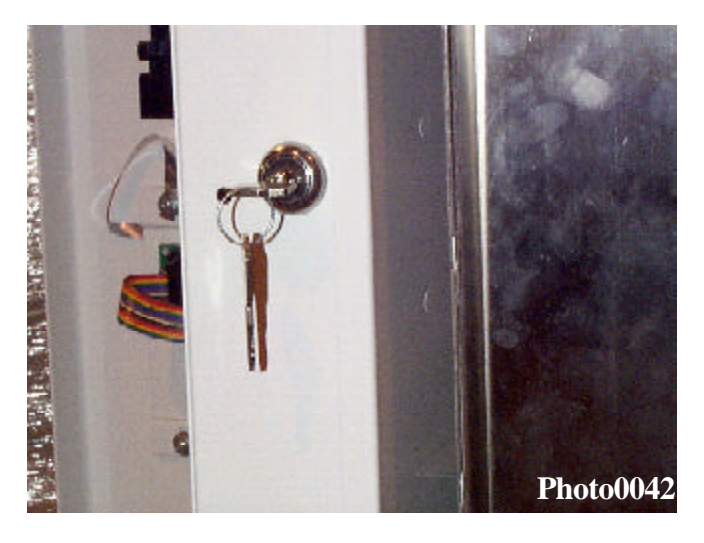

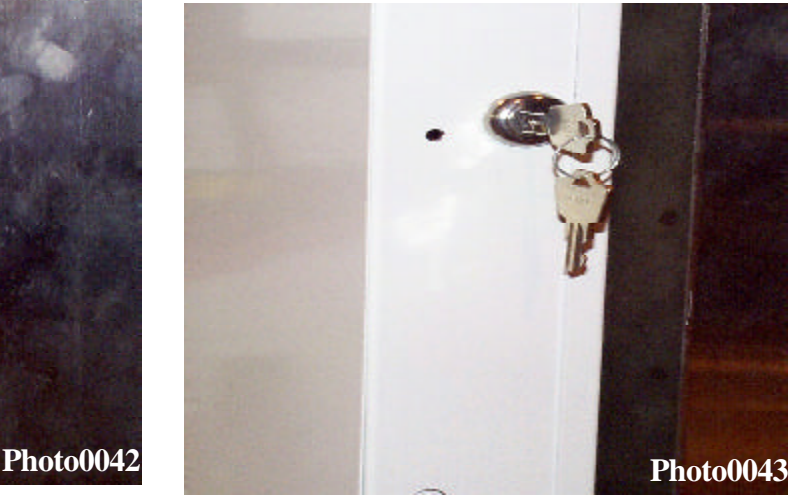

2. The program mode is also obtainable by entering the machines access number through the keypad (only when in the Coin Mode).

The access code can be inputted by first entering the reset mode followed by 2 presses of key 4 (6, 6, 5, 5, 1, 4, 4,). After this code is entered the display will only illuminate the far left digit. This digit can be manipulated by pressing key 1 (decrement) or key 3 (increment). Once the digit is set the user must press key 2 (enter) to enter that value. Once the digit has been entered the display will then illuminate the next digit. Again use the increment and decrement keys to adjust the value. Once the desired value has been obtained the user must press the enter key to proceed to the next digit. This process continues until all 6 digits have been selected. Then to proceed in the program mode the user must hit the enter key again.

**NOTE:** There is a 3 second timer that monitors inactivity of the key pad which will force the user out of the program mode.

To make a program change, first make sure that there is no vend in progress. Enter your machines access code or place the keyed program switch in the program mode (switch in the horizontal position) as shown in illustration #1 on the previous page (page 8). The display will now read "PL 00". From this point, any of the 13 program locations can be accessed. The next step is to increment or decrement the program to the location you wish to change. Pressing the [3 GAL.] selection key will increment to the next program location (i.e., "PL 01", "PL 02", "PL 03", etc.). The [1 GAL.] selection key will decrement to the previous program location (i.e.) "PL 02", "PL 01", "PL 00", etc.). Once the correct program location is displayed and a change is desired, press the [2 GAL.] selection key. The [2 GAL.] selection key provides three (3) functions:

- 1. Allows access into program location.
- 2. Enters the changed Data.
- 3. Advances to the next location.

**IMPORTANT:** When in a program location and the [2 GAL.] selection key is pressed, the displayed parameter will be stored in the computer's memory. The programming is then advanced to the next step (bit) or program location.

The [3 GAL.] and [1 GAL.] selection keys provide the following functions:

- 1. Change numeric values ... [3 GAL.] increases [1 GAL.] decreases.
- 2. Toggle for status changes such as ... "CASH" "BOX" "TOTAL" ...
	- [1 GAL.] toggle = "Clear" "Cash" "Box" "Total"
- **Example:** If the change to be made is a status change (i.e., from "COIN" to "FREE") simply press the [1 GAL.] selection key or the [3 GAL.] selection key and the display will revert back and forth between status choices. Once the correct status is displayed, pressing the left [2 GAL.] selection key will store the change and advance you to the next step (bit) or program location.

If the change is numeric (i.e., "AMOUNT" "PER" "GALLON"), press the [3 GAL.] selection key to increase the number value, or press the [1 GAL.] selection key to decrease the number. Pressing the [2 GAL.] selection key will store the change and advance to the next step (bit) or program location.

**NOTE:** To accelerate increase/upward value, press and hold in the left [3 GAL.] selection key. To accelerate decrease/downward value, press and hold in the left [1 GAL.] selection key.

Once the desired changes are made, exiting the program mode is as follows: Rotate the keyed program switch to the run mode (vertical position). If the user entered the program mode using the machines access code, press [6 GAL.] selection key three (3) times.

**NOTE:** When the user enters the Program Mode the user must exit the same way.

#### **B. EXPLANATION OF PROGRAMMING FLOW CHARTS**

This section explains the programming through the use of flow charts. A flow chart is nothing more than a diagram of the programming process.

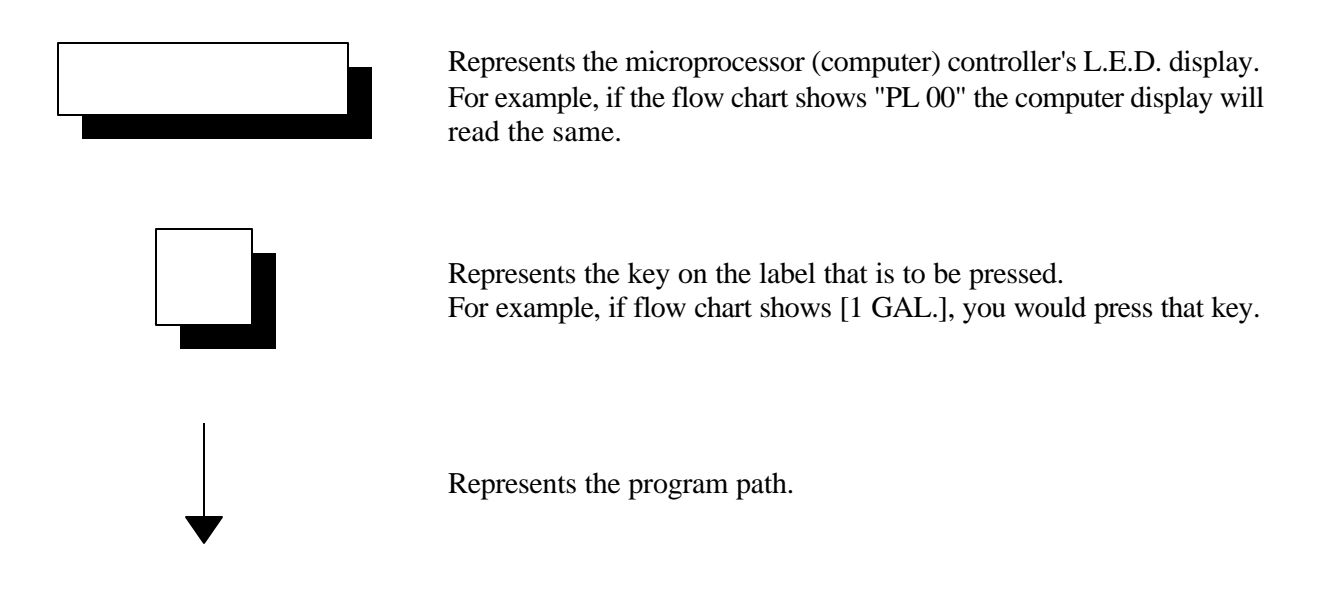

On the side of each flow chart is an explanation of the chart procedure, and in some cases, the programming limits.

#### **C. ENTERING and EXITING PROGRAM MODE (Quick Reference)**

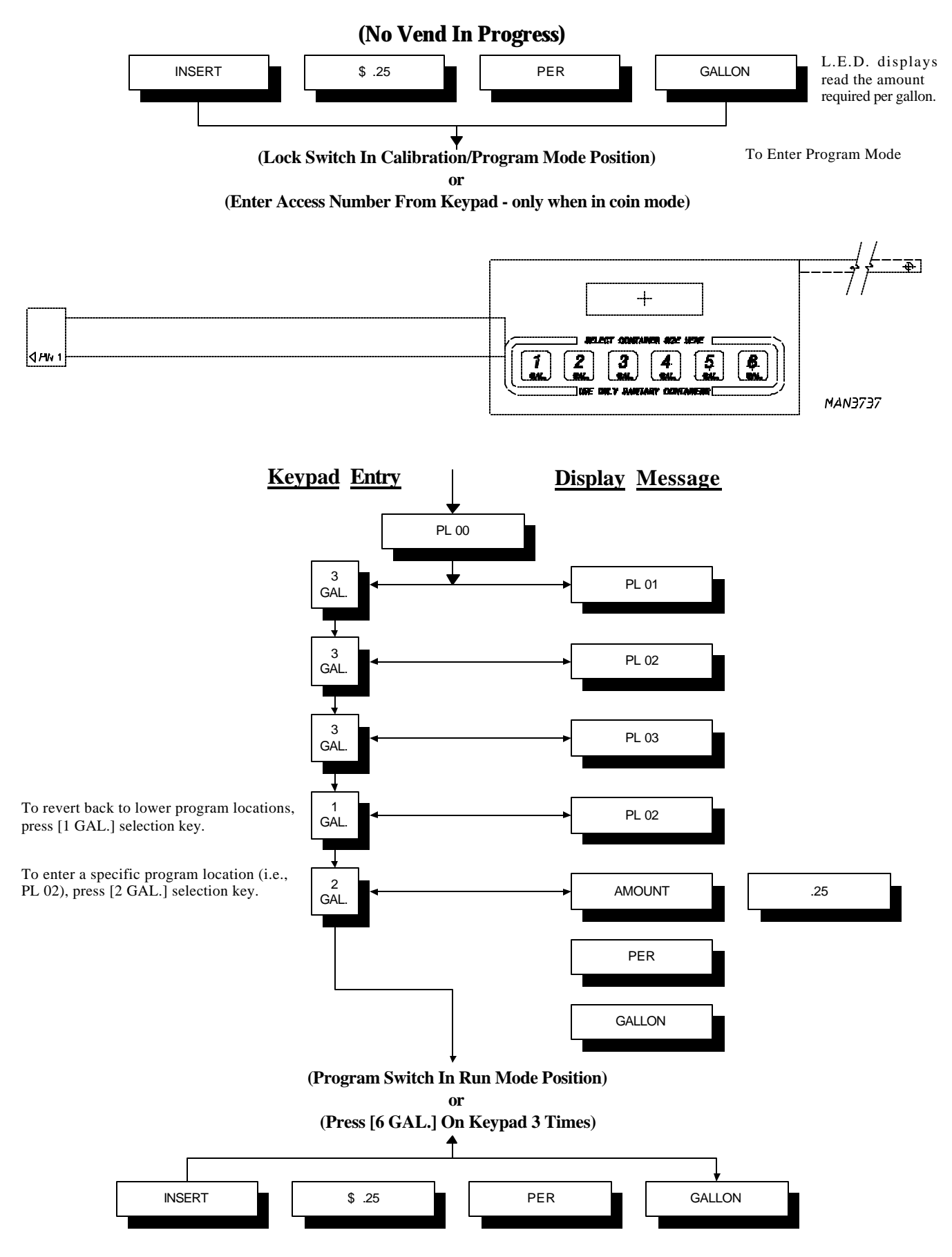

## **SECTION V** REVIEWING (DISPLAY) COUNTS

#### **A. CASH BOX TOTALS**

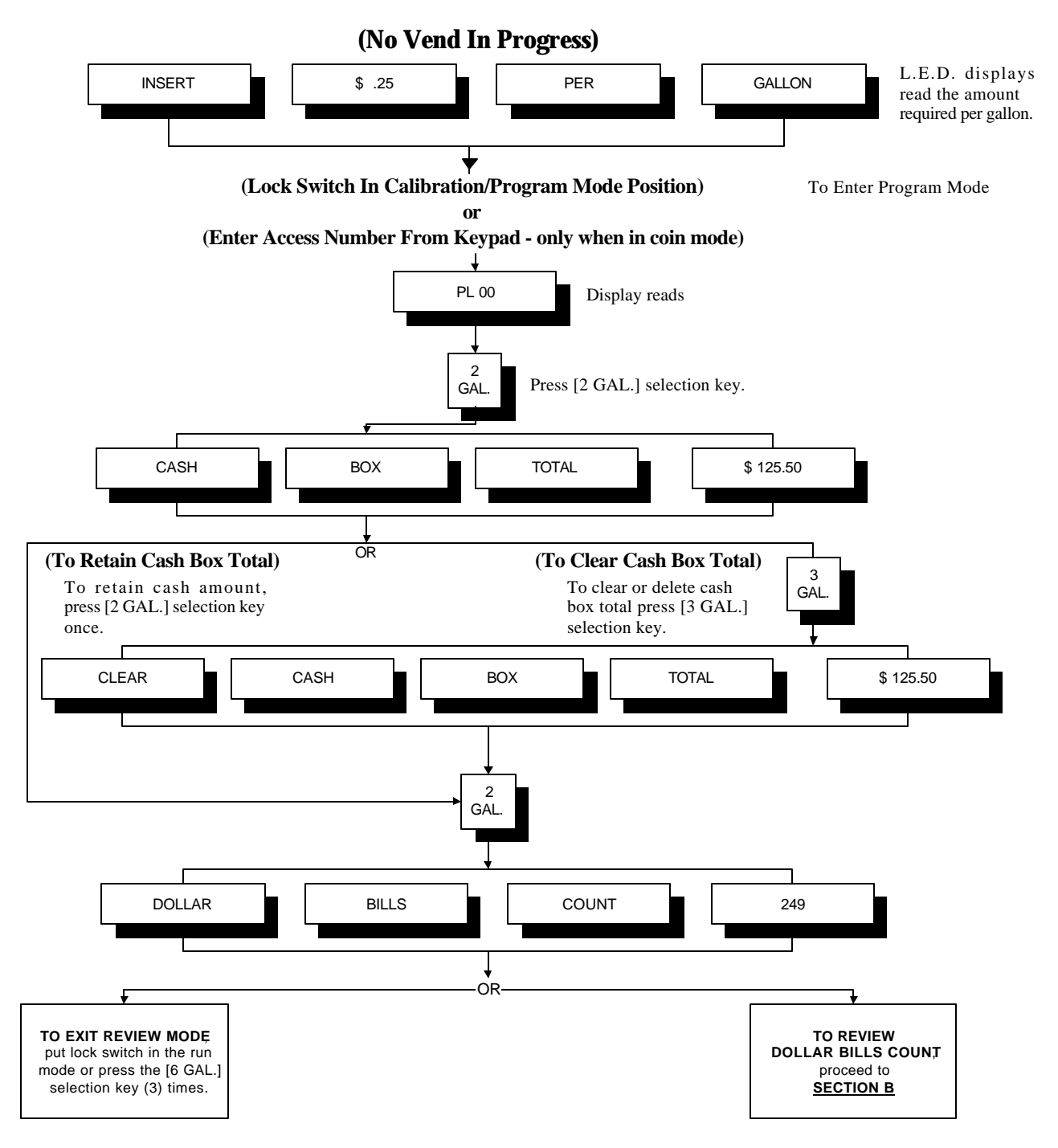

#### **B. DOLLAR BILLS COUNT**

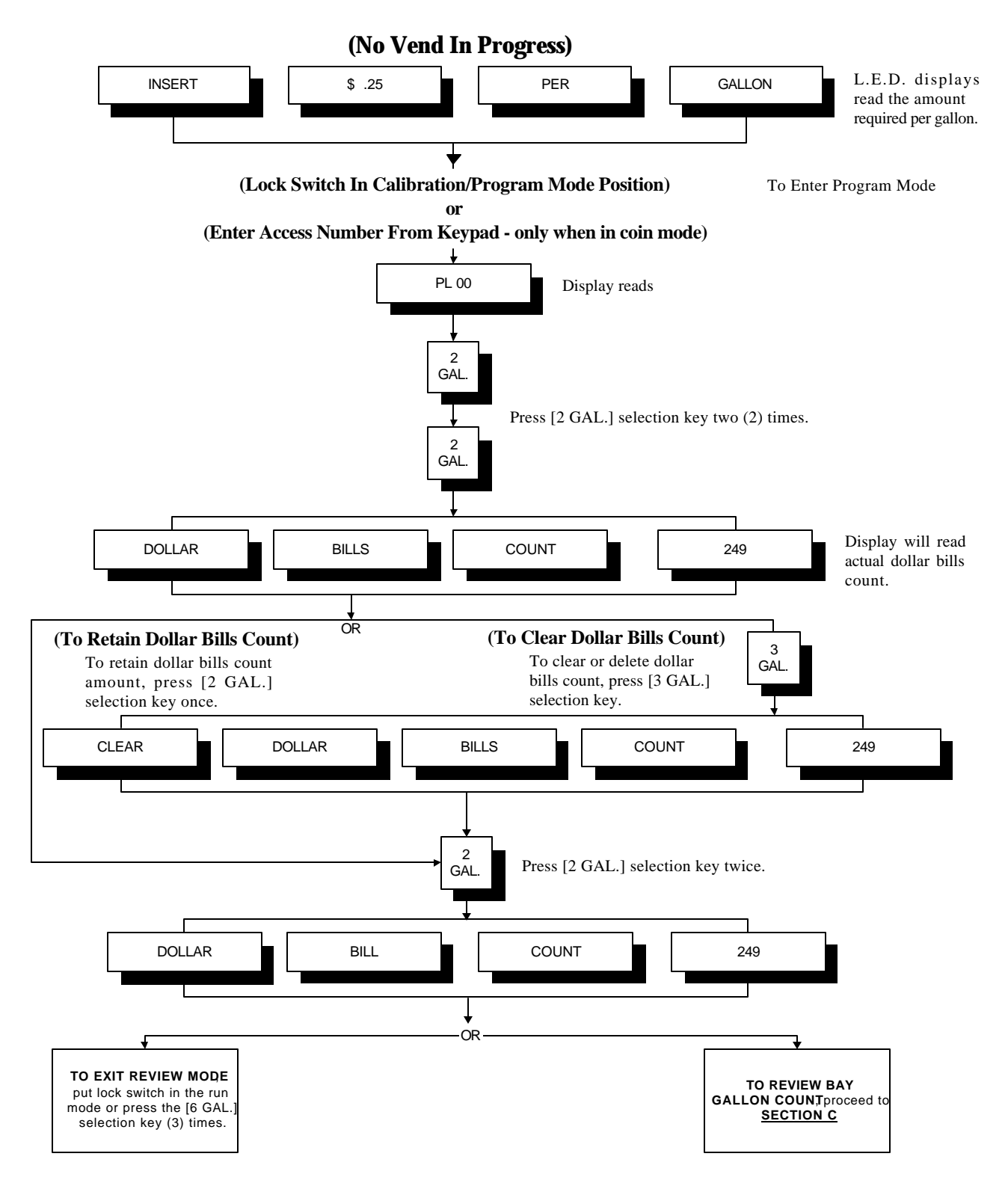

#### **C. GALLON COUNT**

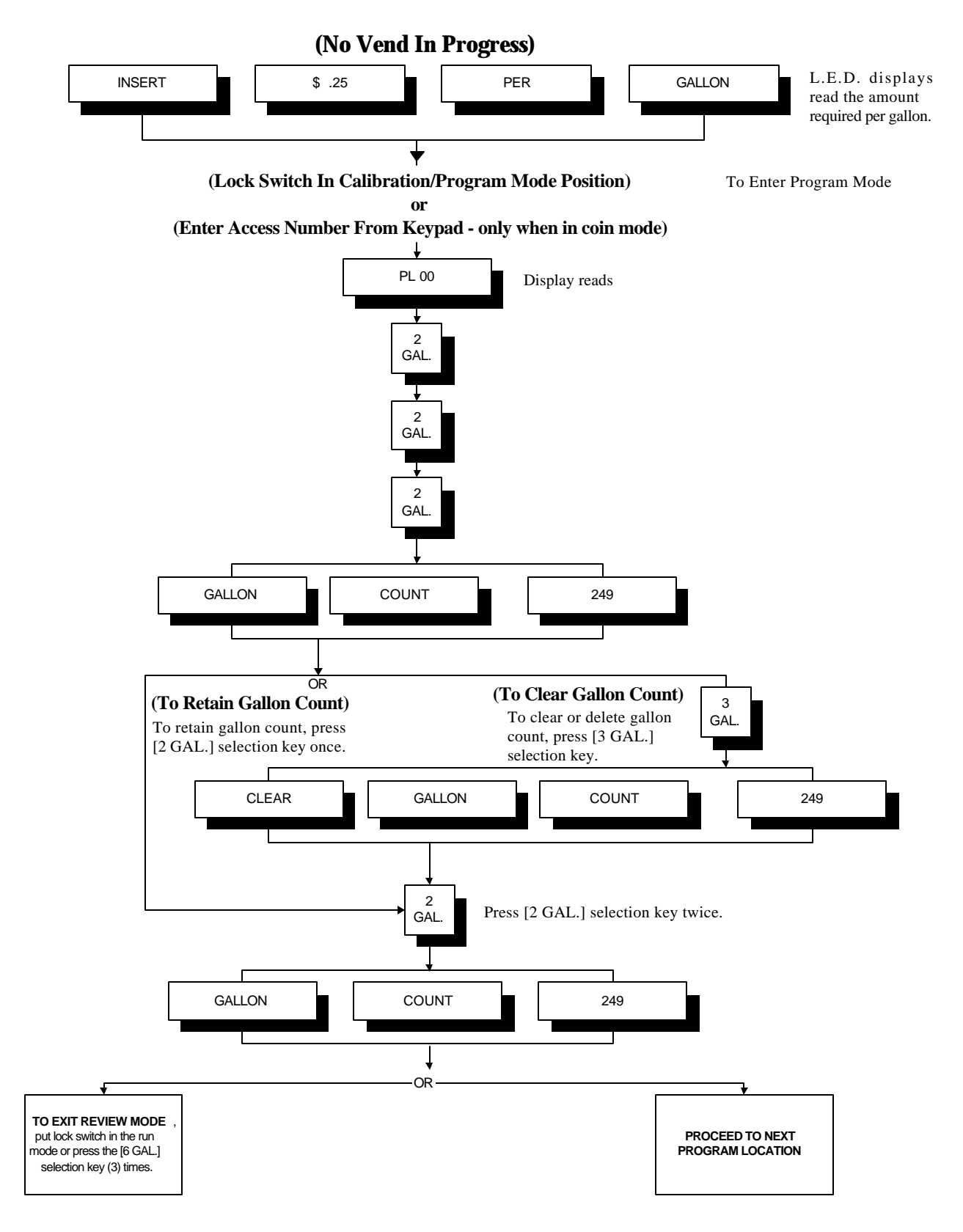

## **SECTION VI** PROGRAMMING / FLOW CHARTS

#### **A. PROGRAM LOCATION 00 (PL 00)**

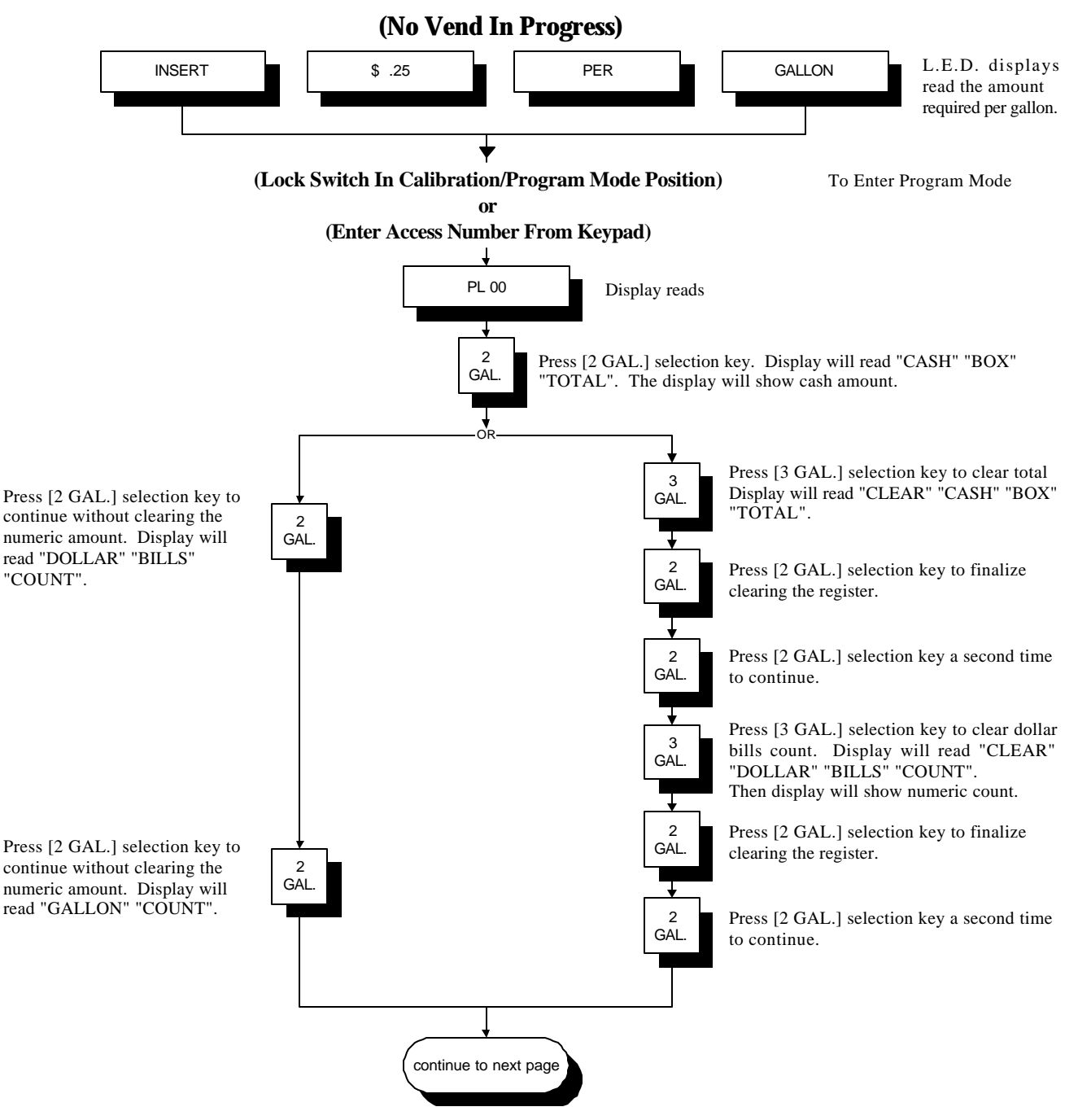

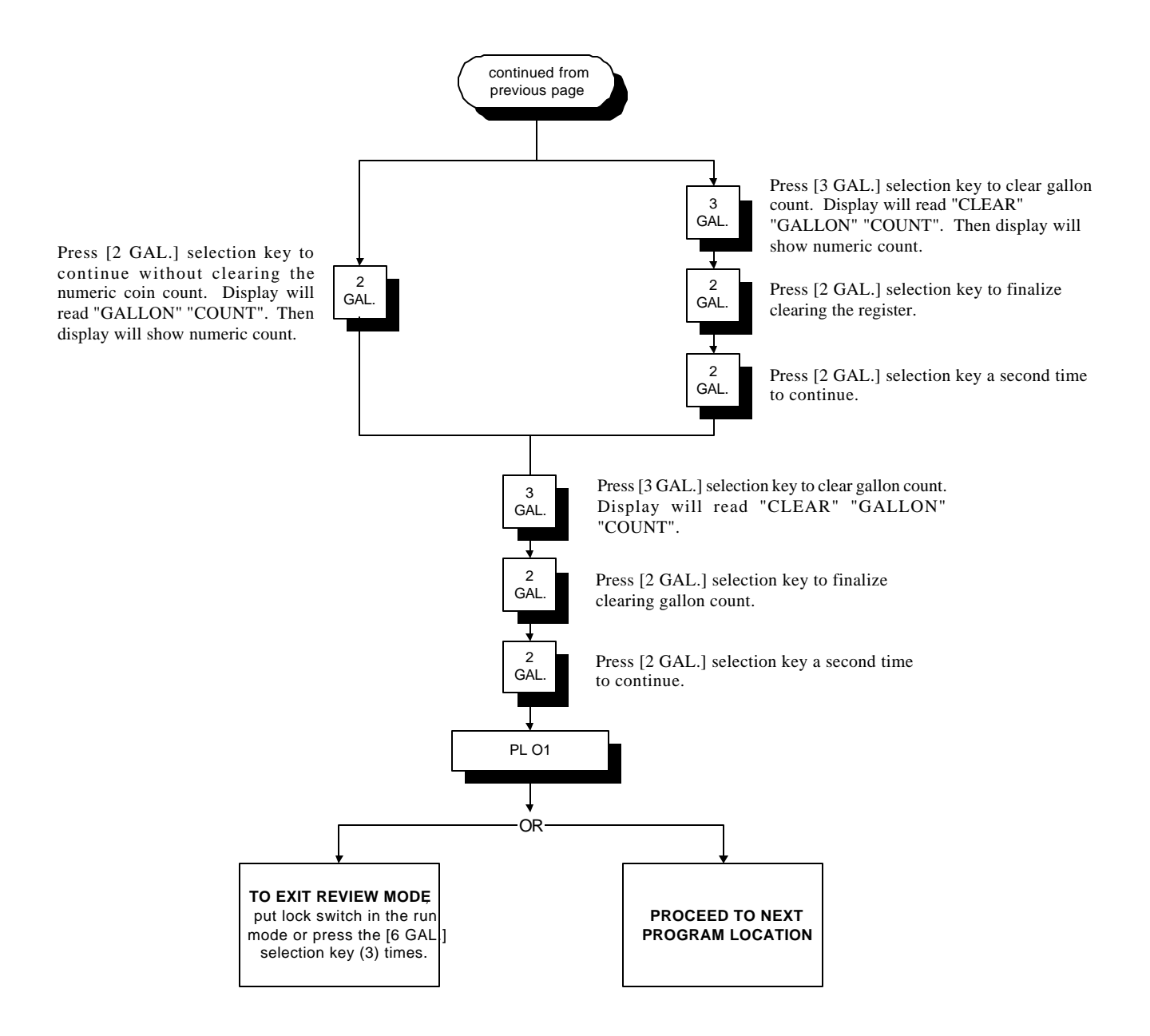

#### **B. PROGRAM LOCATION 01 (PL 01)**

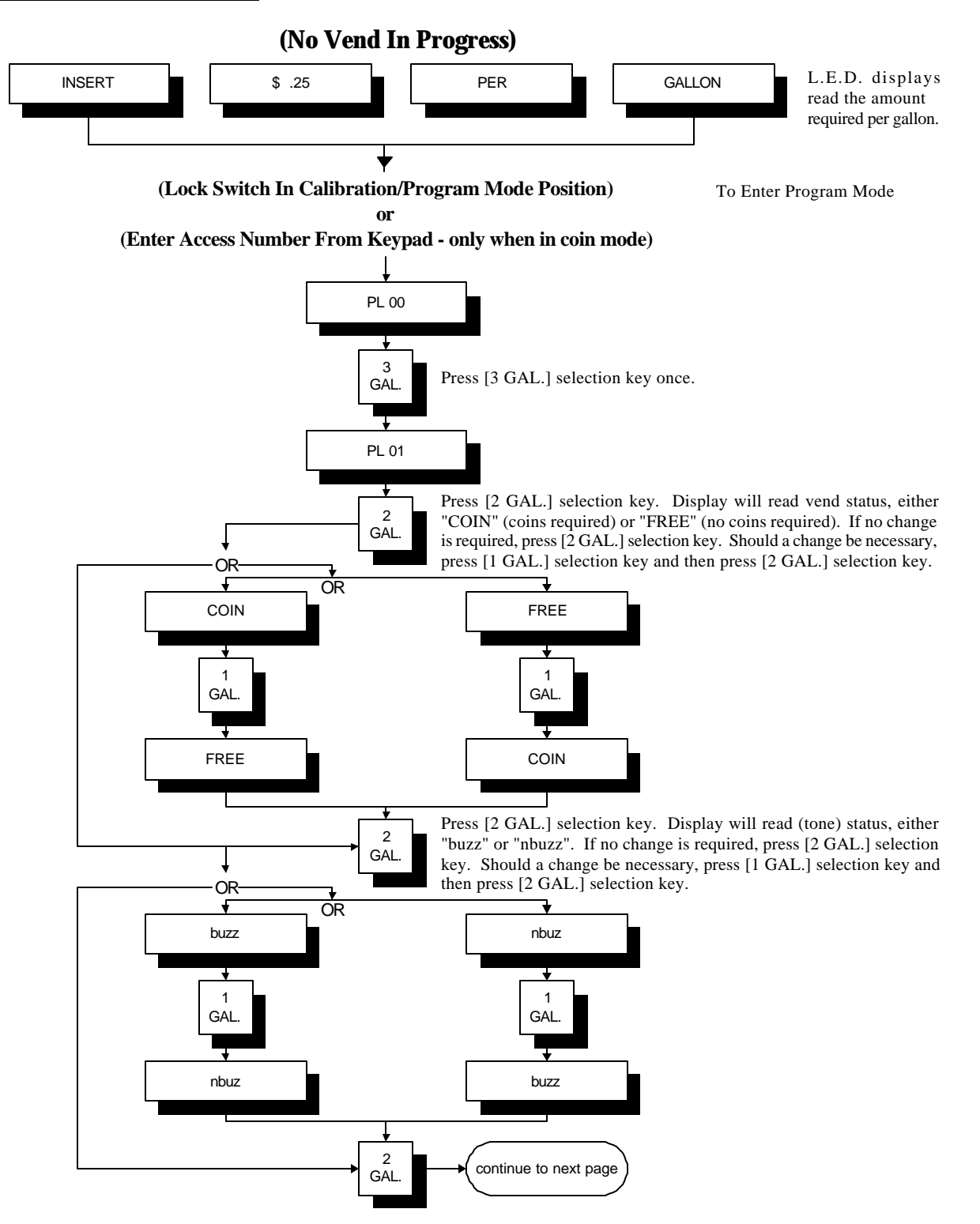

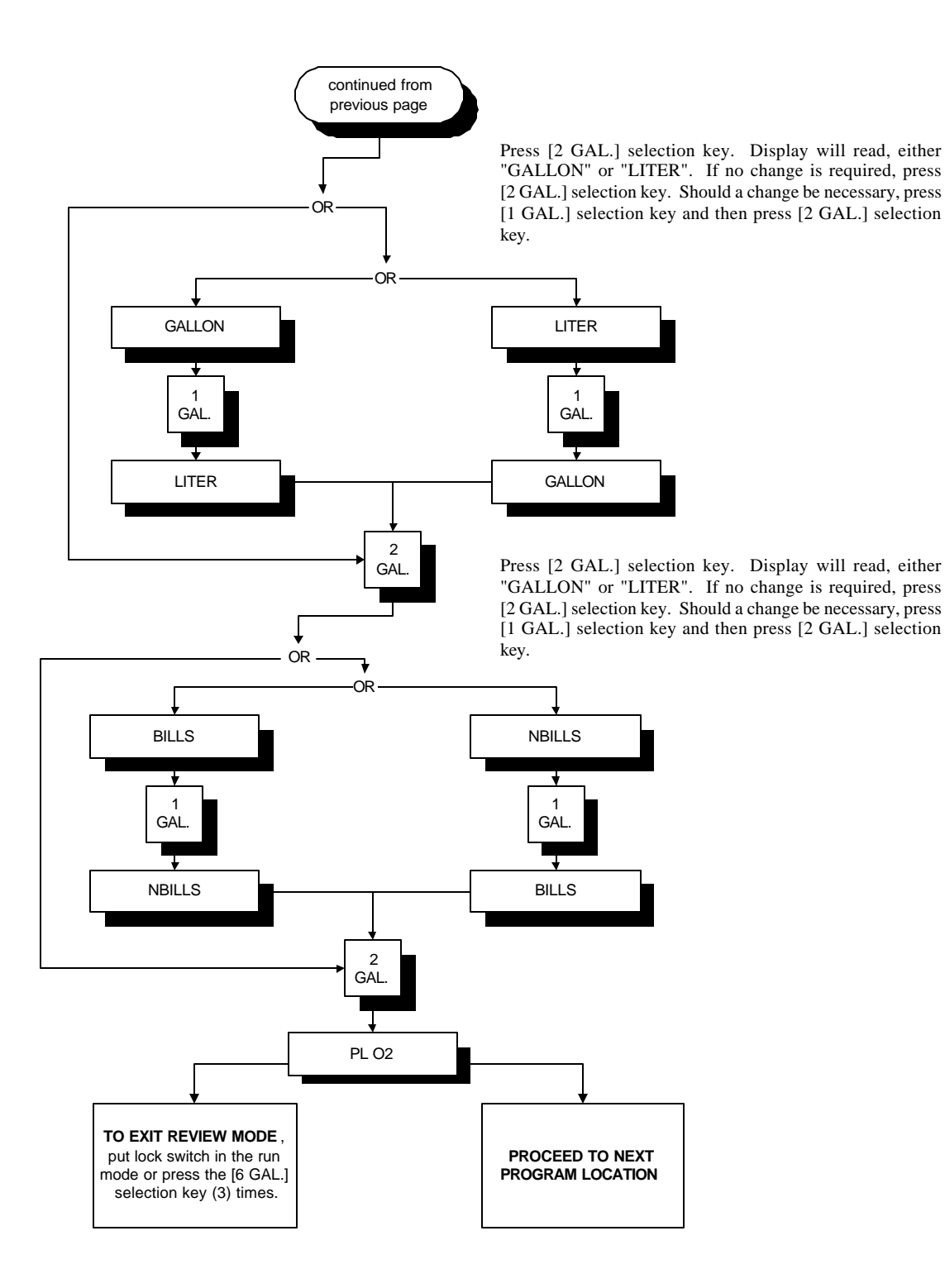

*19*

#### **C. PROGRAM LOCATION 02 (PL 02)**

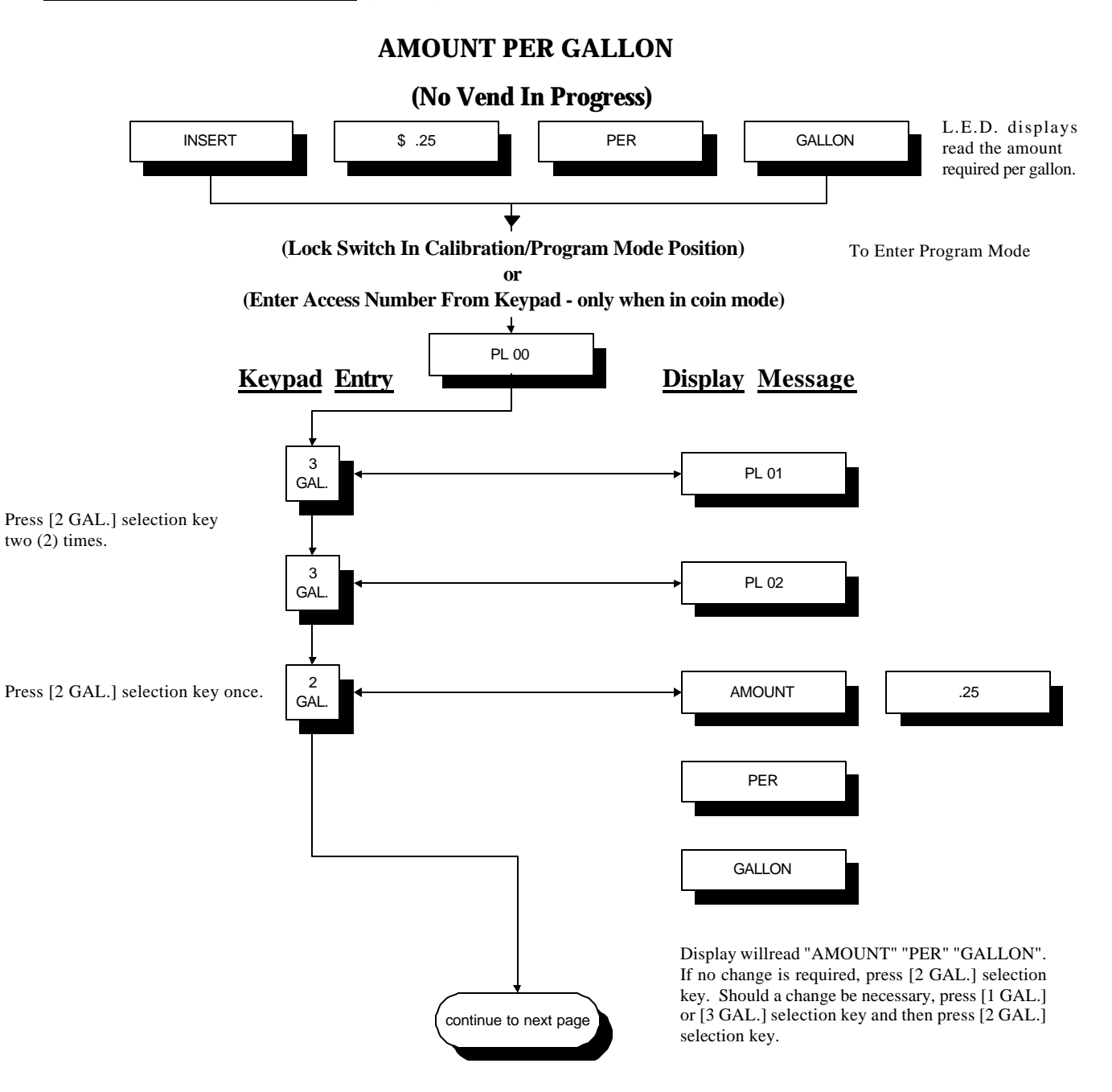

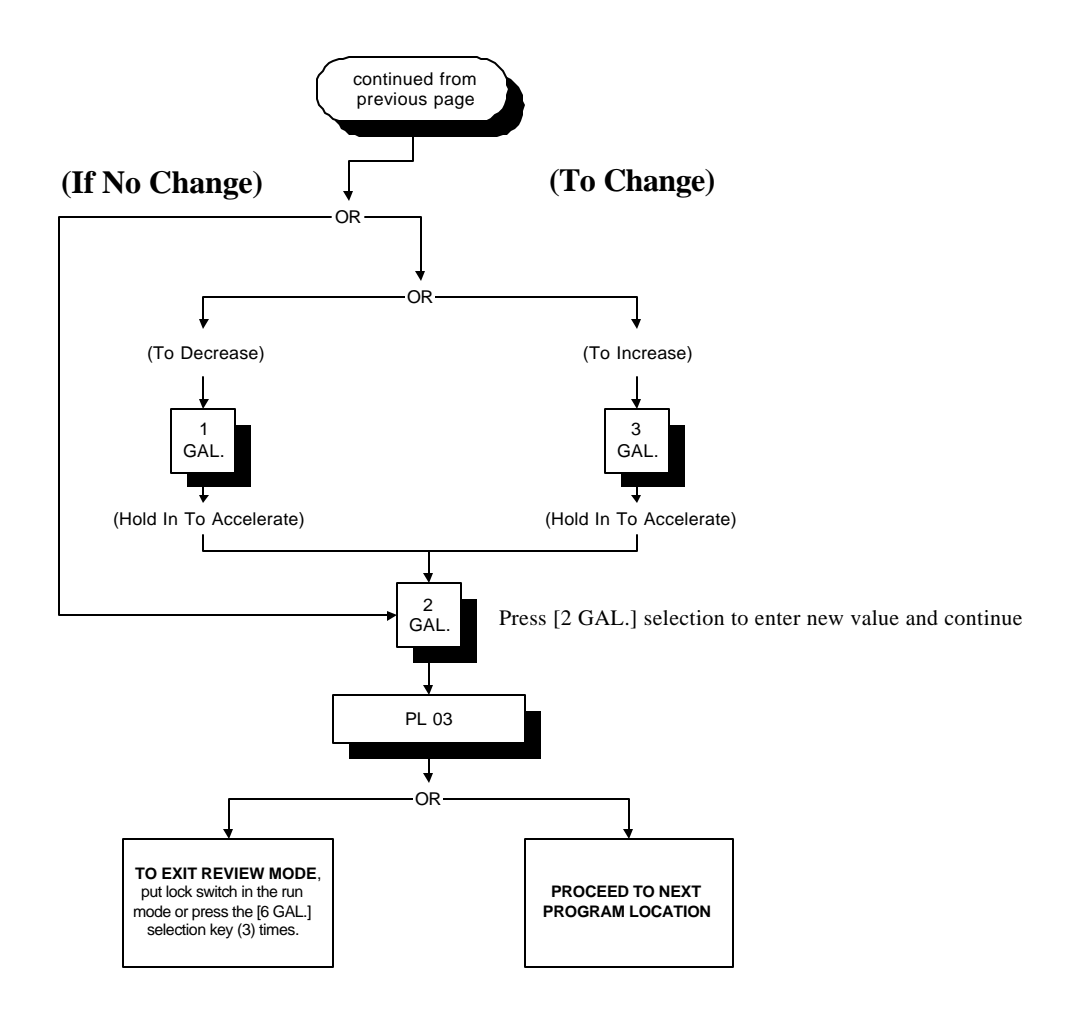

#### **D. PROGRAM LOCATION 03 (PL 03)**

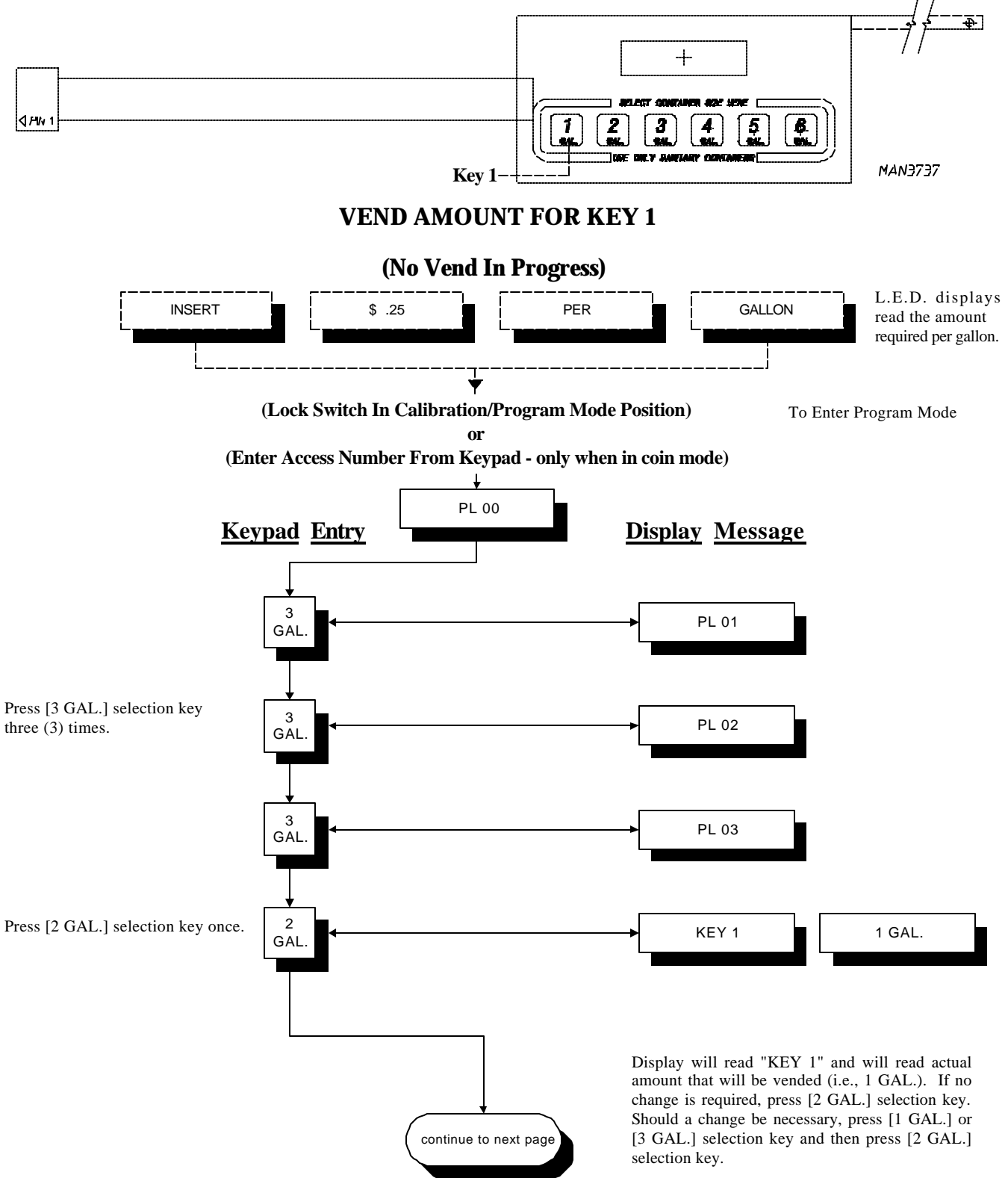

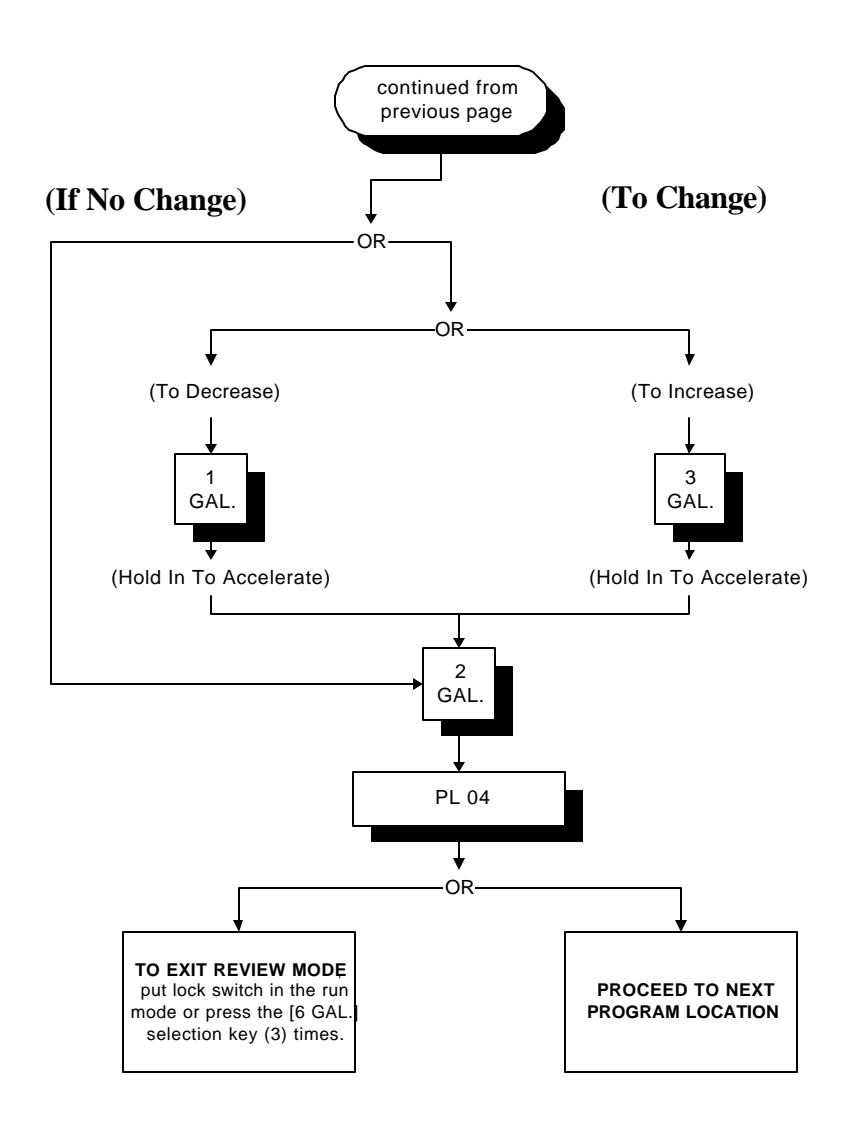

**NOTE:** Gallon vend value can be programmed from .5 GAL. (1/2 gallon) to 6 gallons in .5 GAL. (1/2 gallon) increments. Liter Vend Value can be programmed from .5 Liter to 24 Liters in .5 Liter increments.

#### **E. PROGRAM LOCATION 04 (PL 04)**

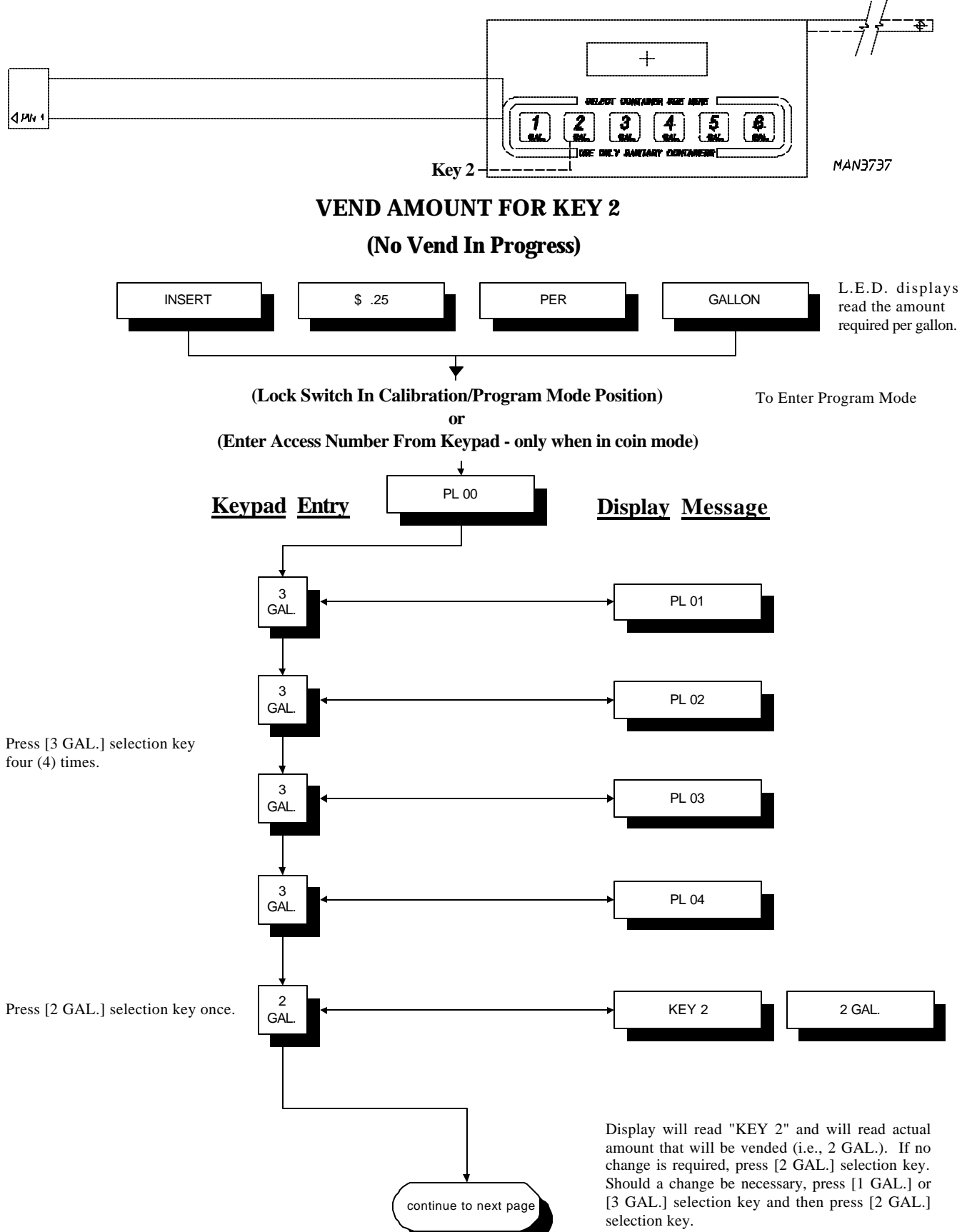

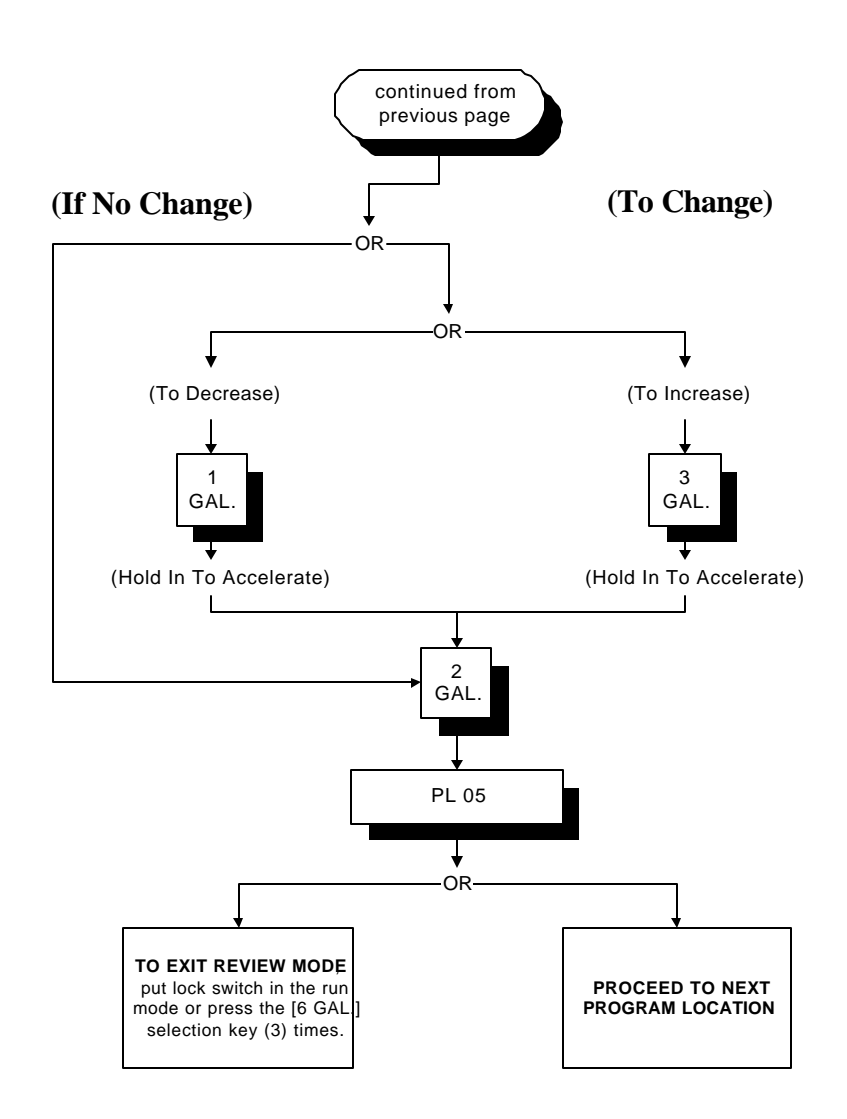

**NOTE:** Gallon vend value can be programmed from .5 GAL. (1/2 gallon) to 6 gallons in .5 GAL. (1/2 gallon) increments. Liter Vend Value can be programmed from .5 Liter in .5 Liter increments.

#### **F. PROGRAM LOCATION 05 (PL 05)**

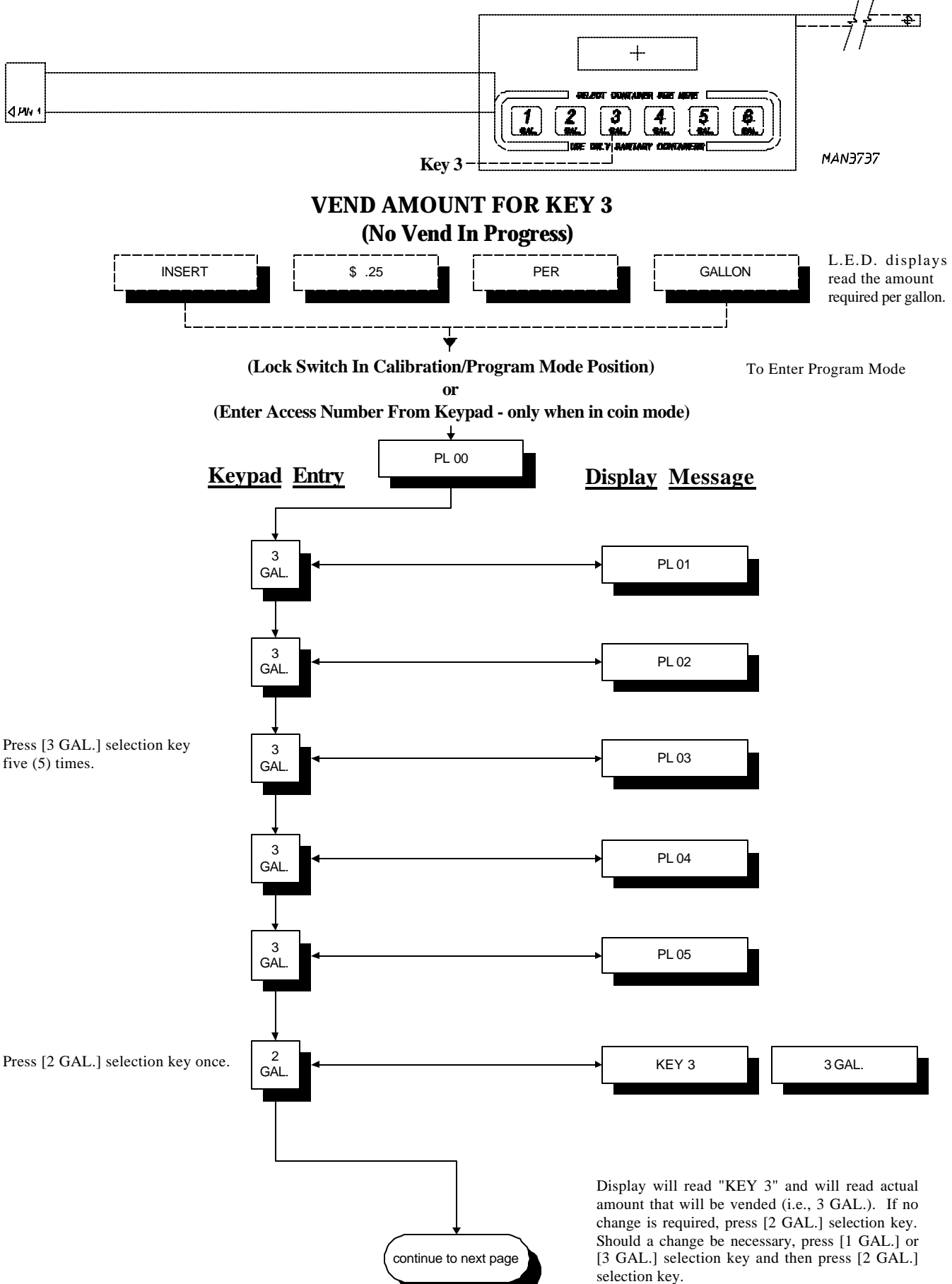

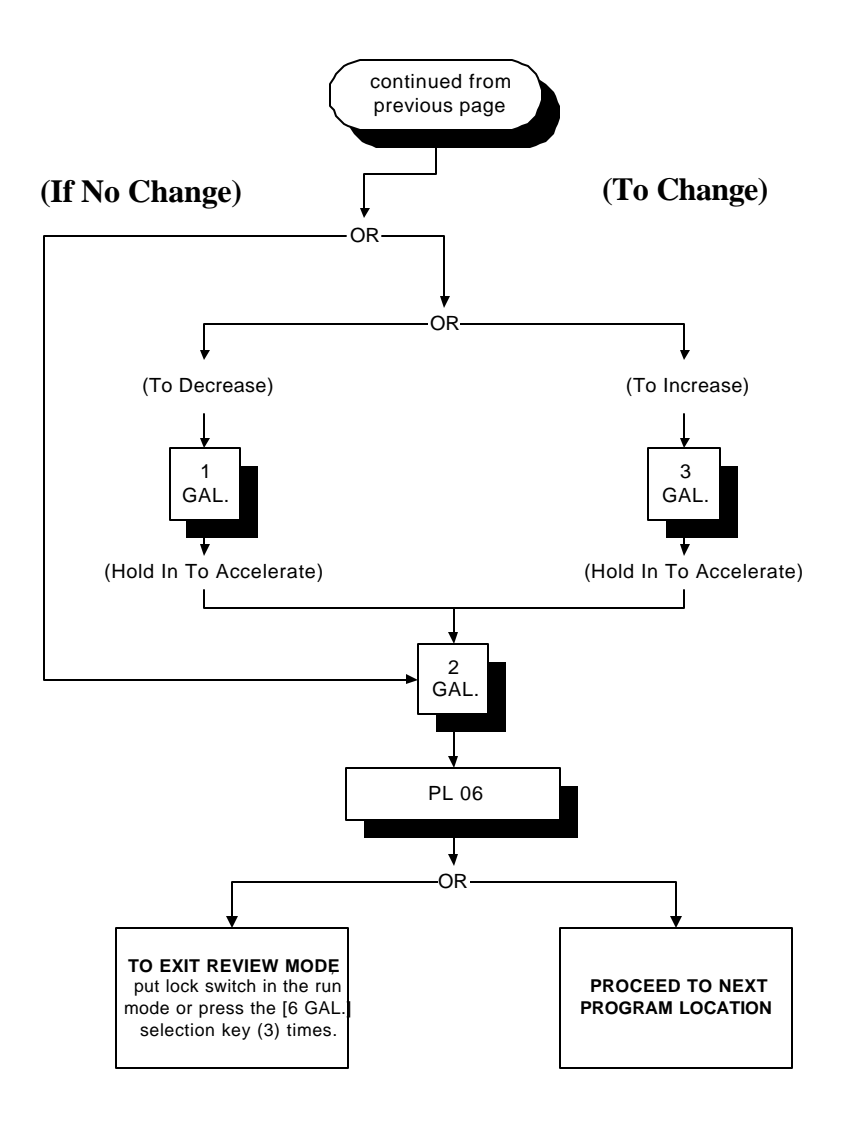

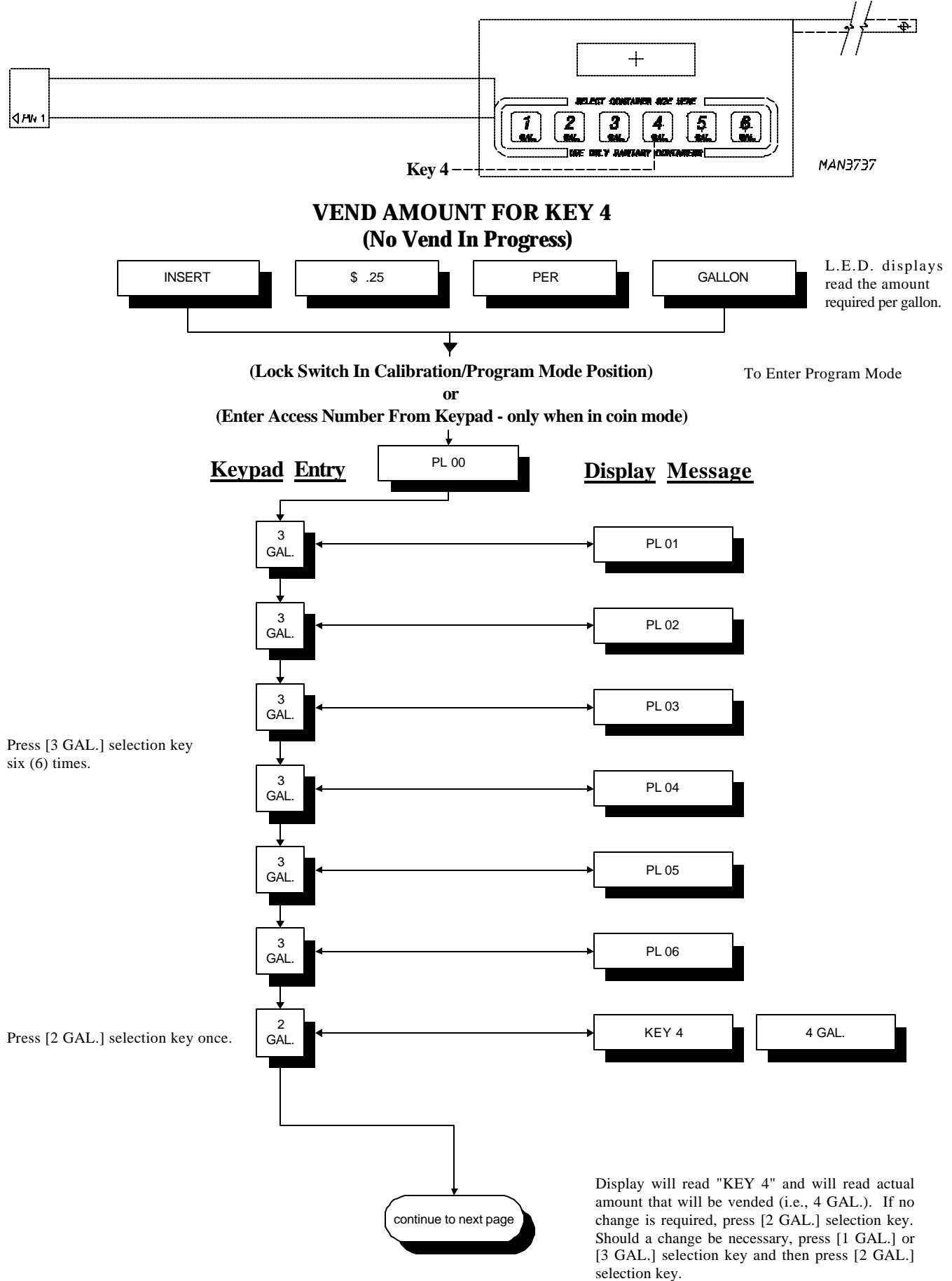

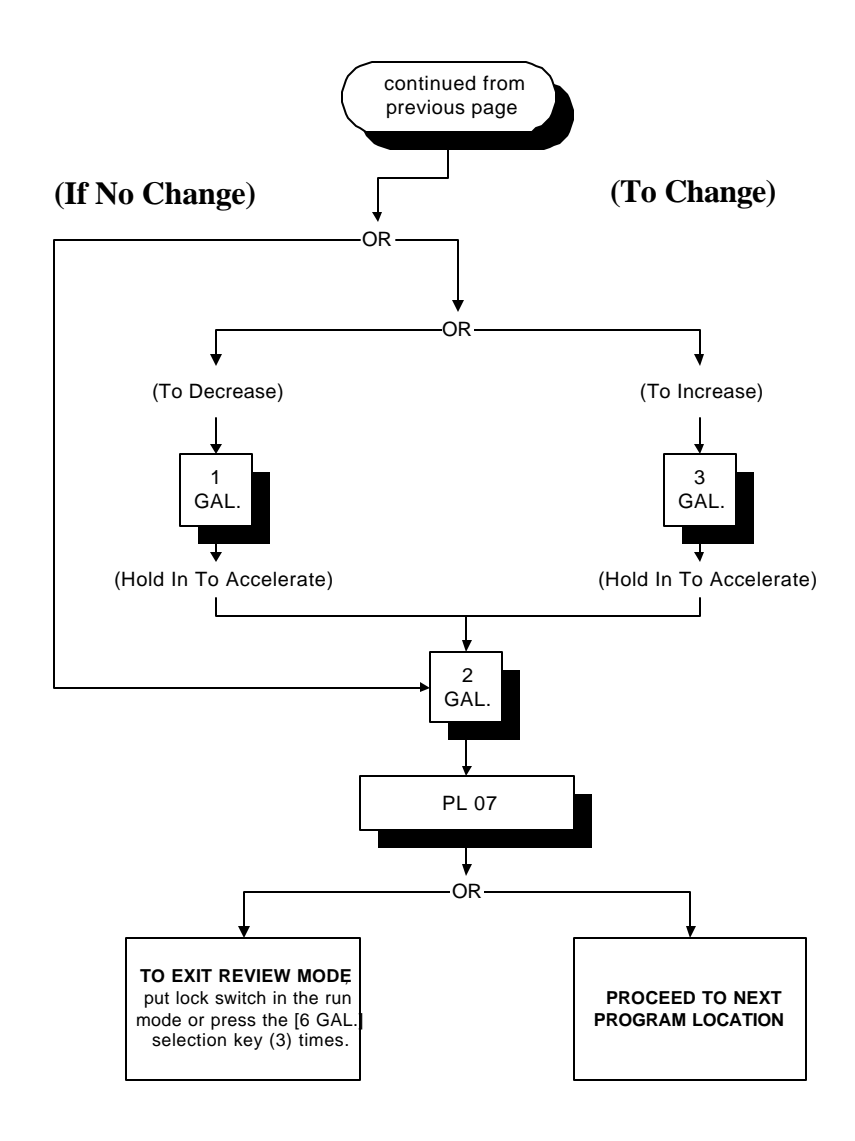

**NOTE:** Gallon vend value can be programmed from .5 GAL. (1/2 gallon) to 6 gallons in .5 GAL. (1/2 gallon) increments. Liter Vend Value can be programmed from .5 to 24 Liters in .5 Liter increments.

#### **H. PROGRAM LOCATION 07 (PL 07)**

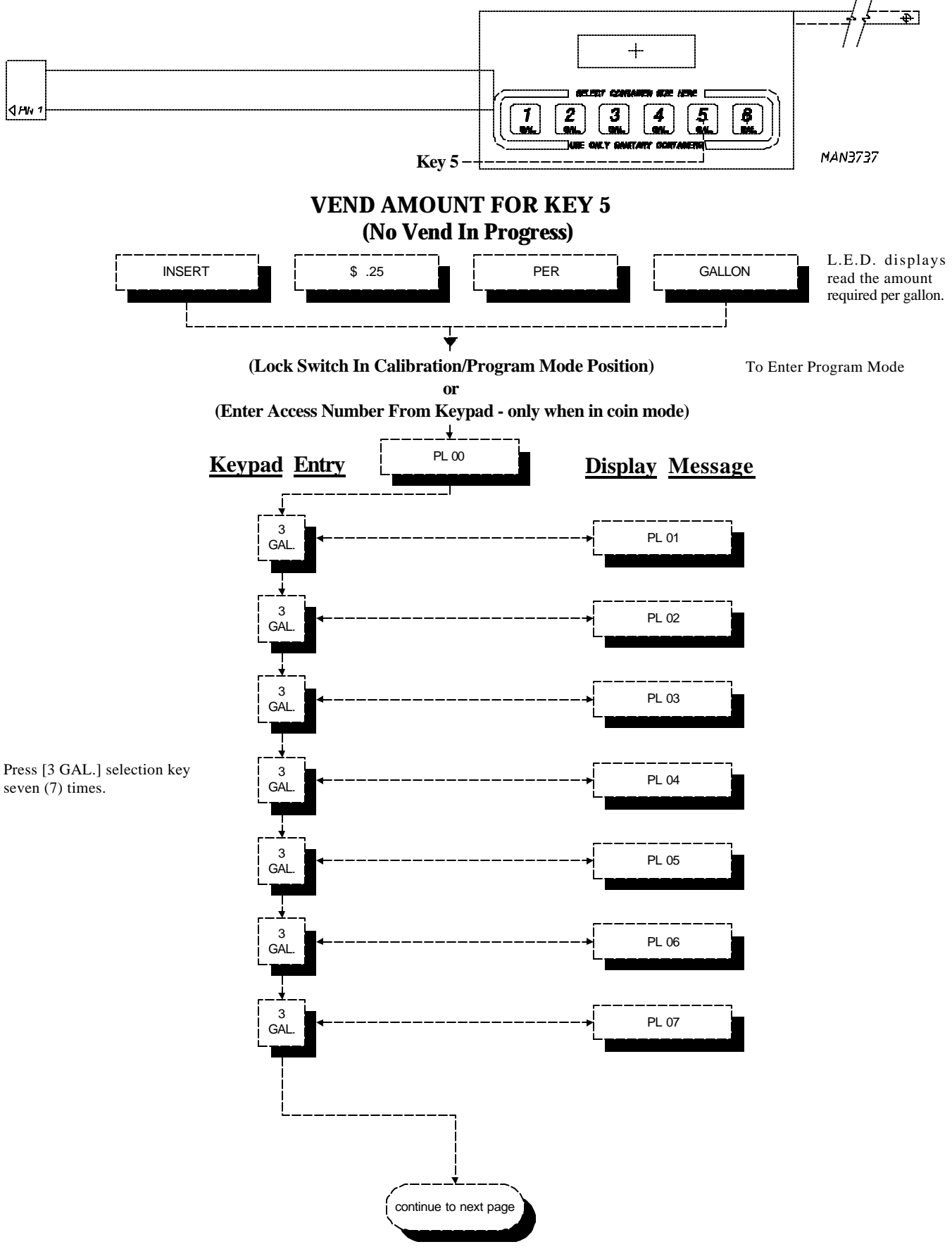

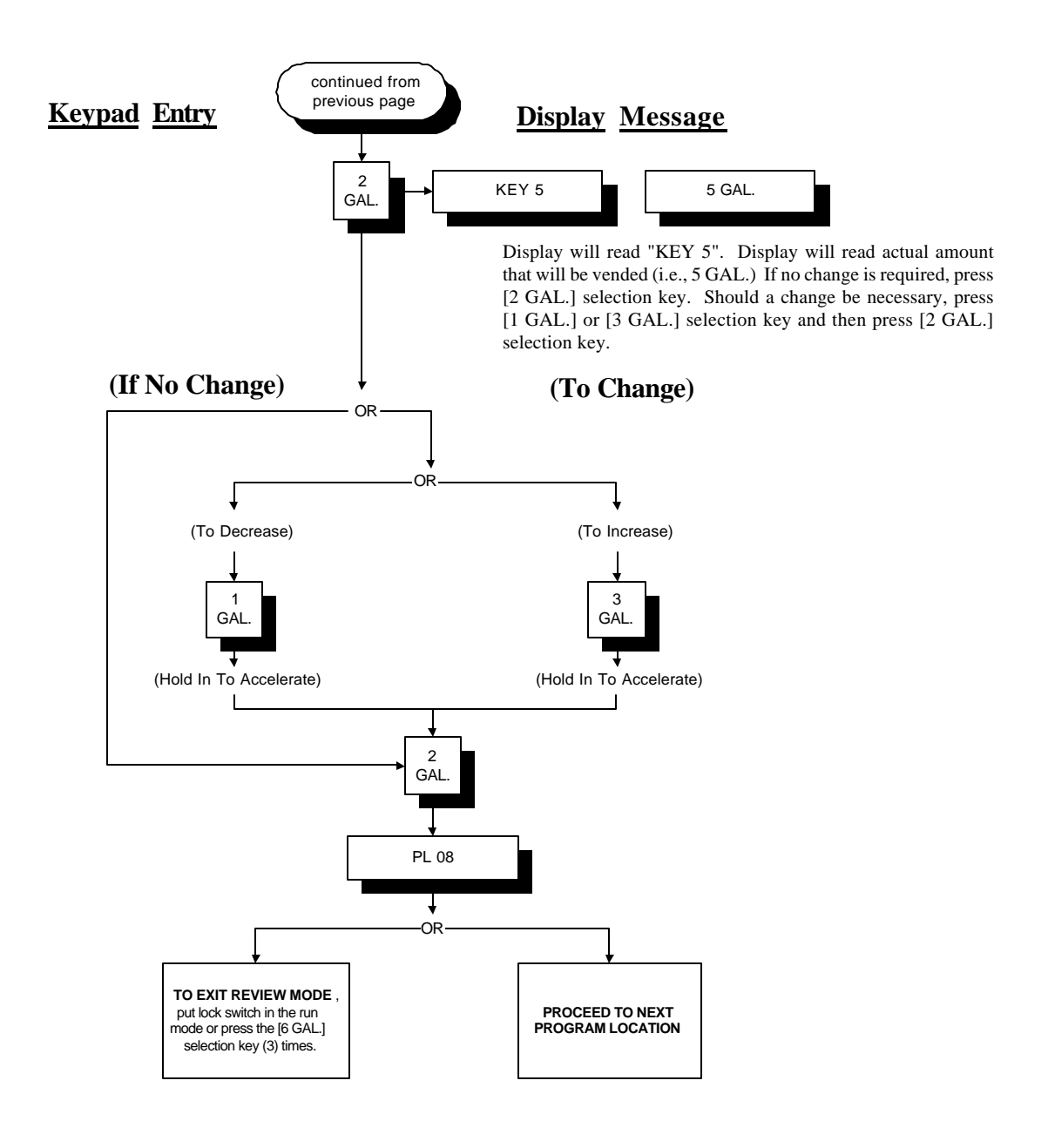

**NOTE:** Gallon vend value can be programmed from .5 GAL. (1/2 gallon) to 6 gallons in .5 GAL. (1/2 gallon) increments. Liter Vend Value can be programmed from .5 to 24 Liters in .5 Liter increments.

#### **I. PROGRAM LOCATION 08 (PL 08)**

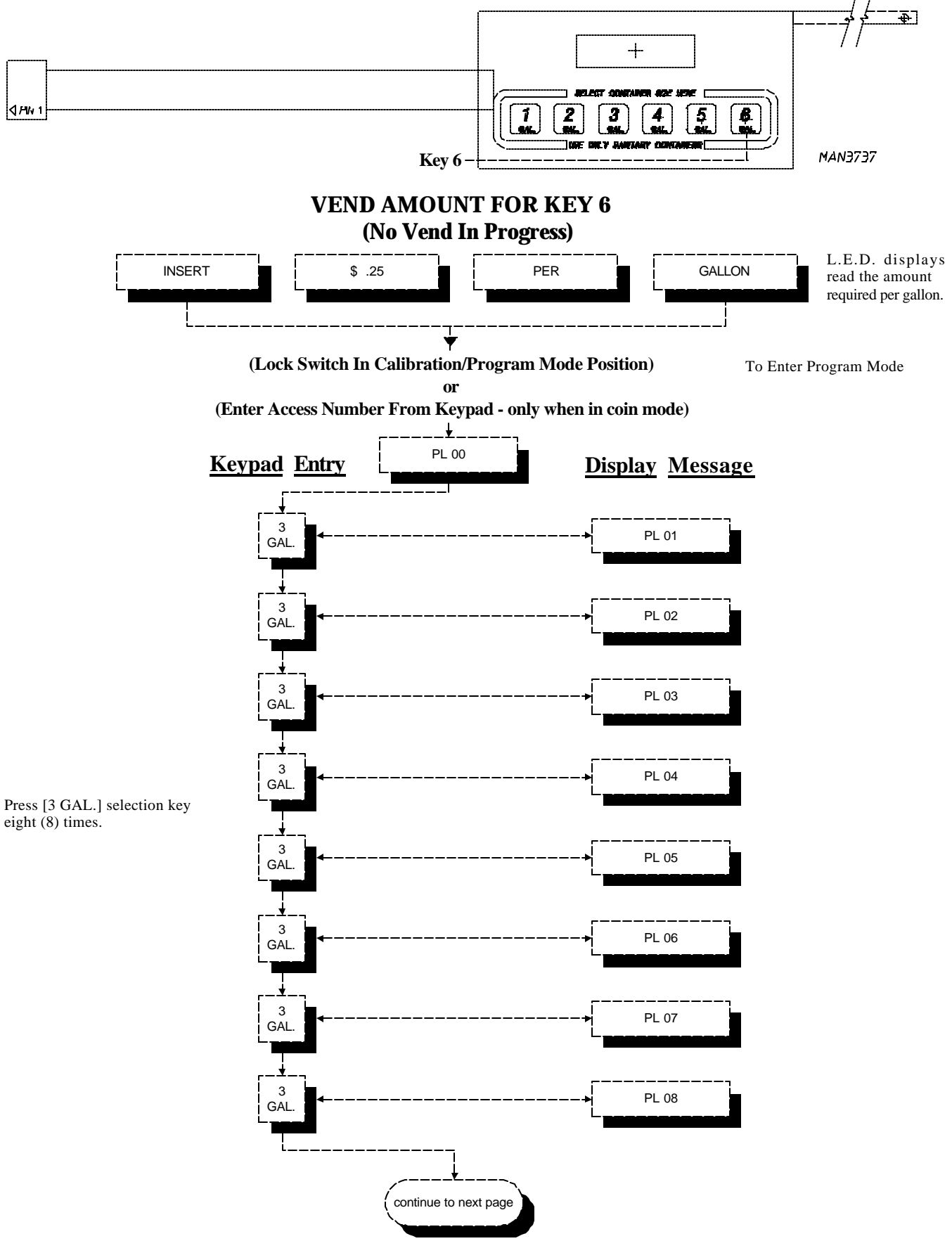

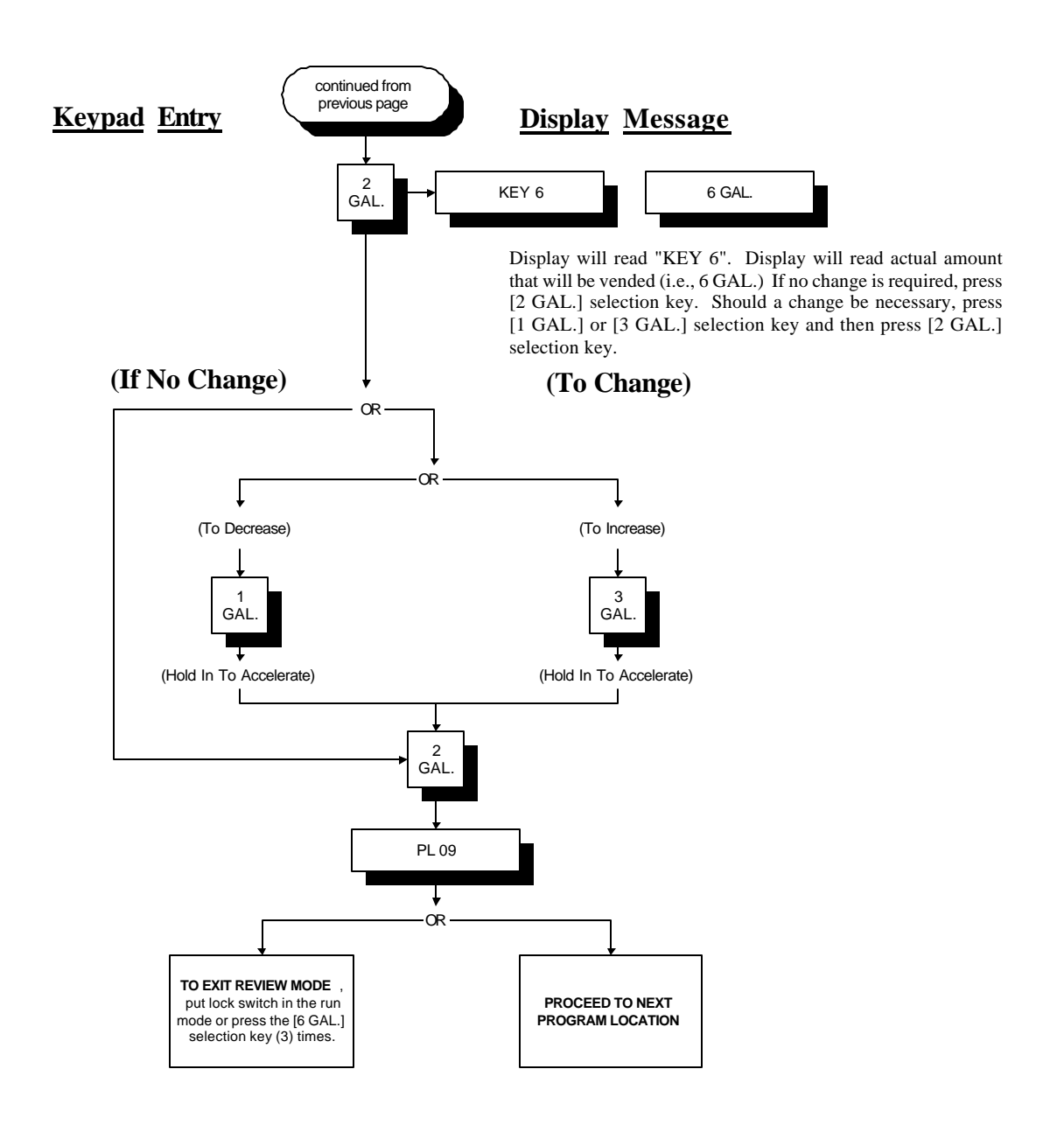

**NOTE:** Gallon vend value can be programmed from .5 GAL. (1/2 gallon) to 6 gallons in .5 GAL. (1/2 gallon) increments. Liter Vend Value can be programmed from .5 to 24 Liters in .5 Liter increments.

#### **J. PROGRAM LOCATION 09 (PL 09)**

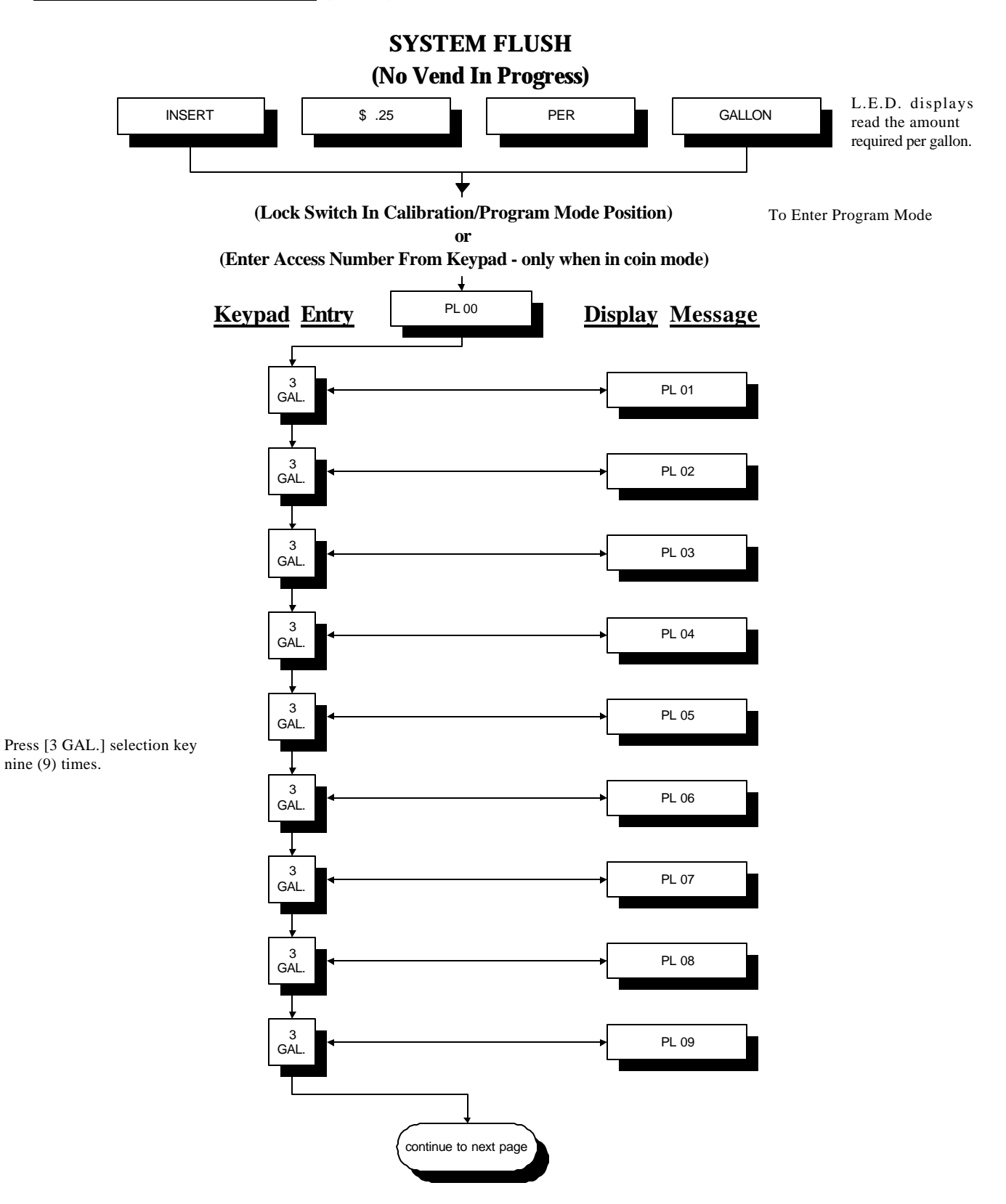

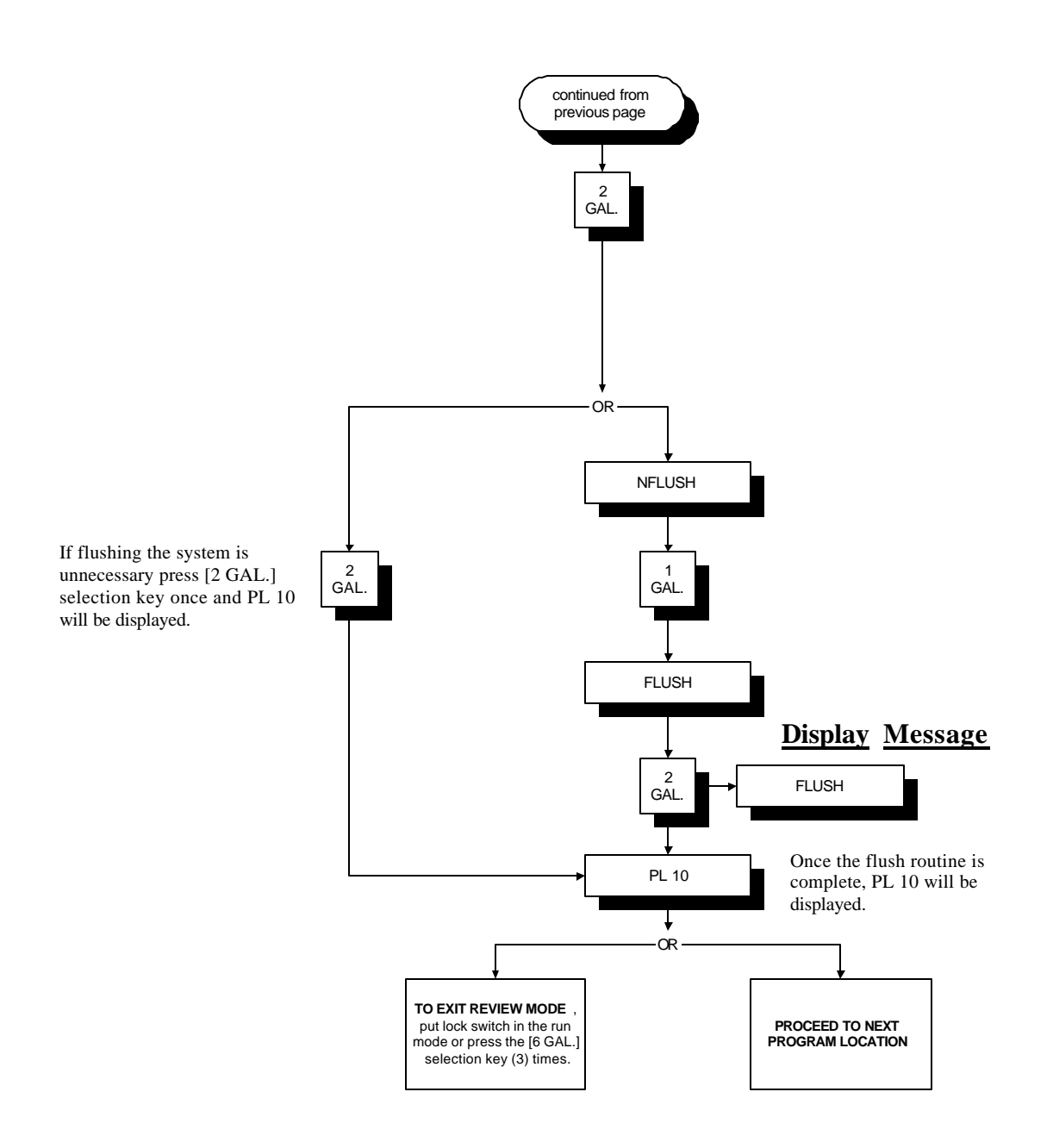

#### **K. PROGRAM LOCATION 10 (PL 10)**

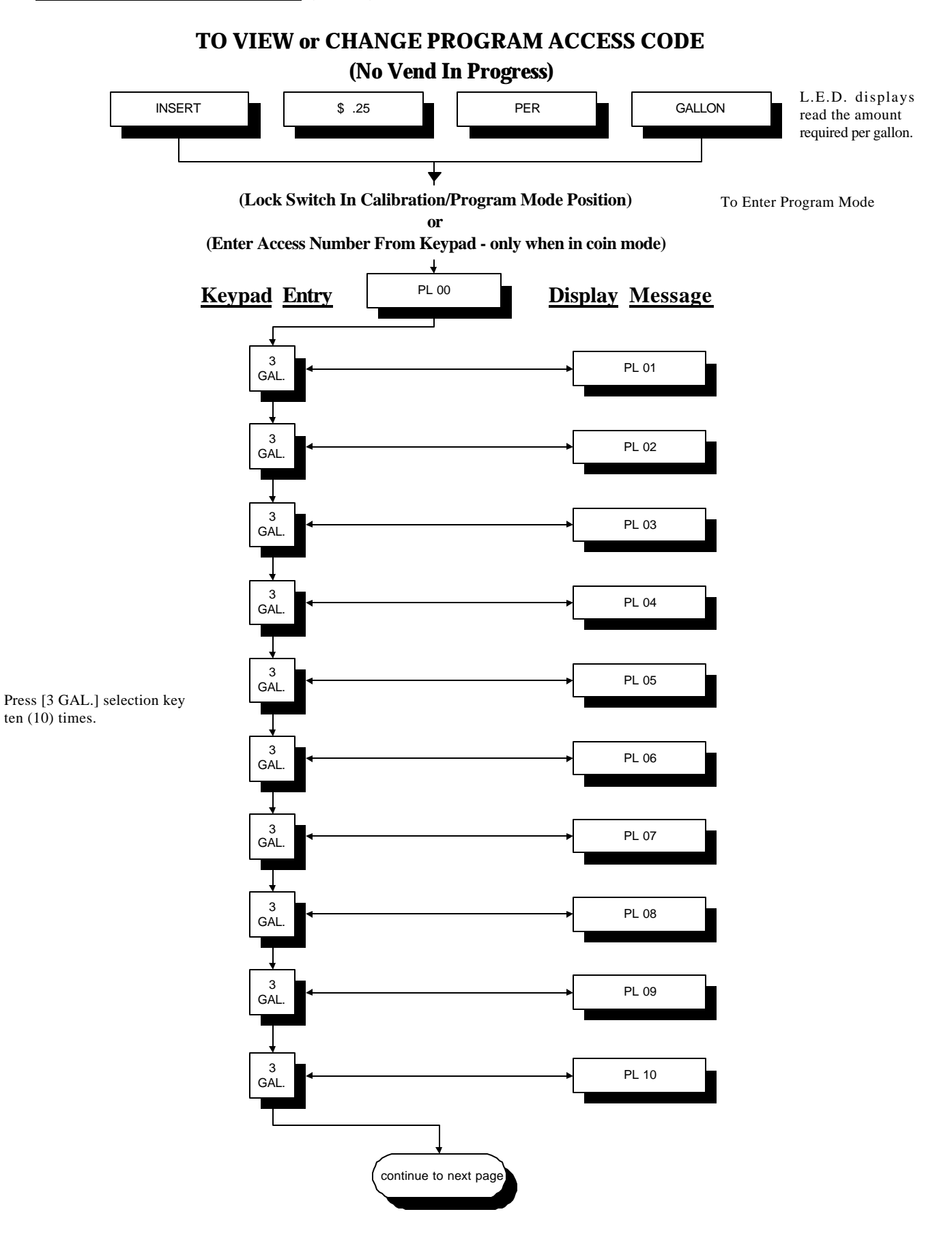

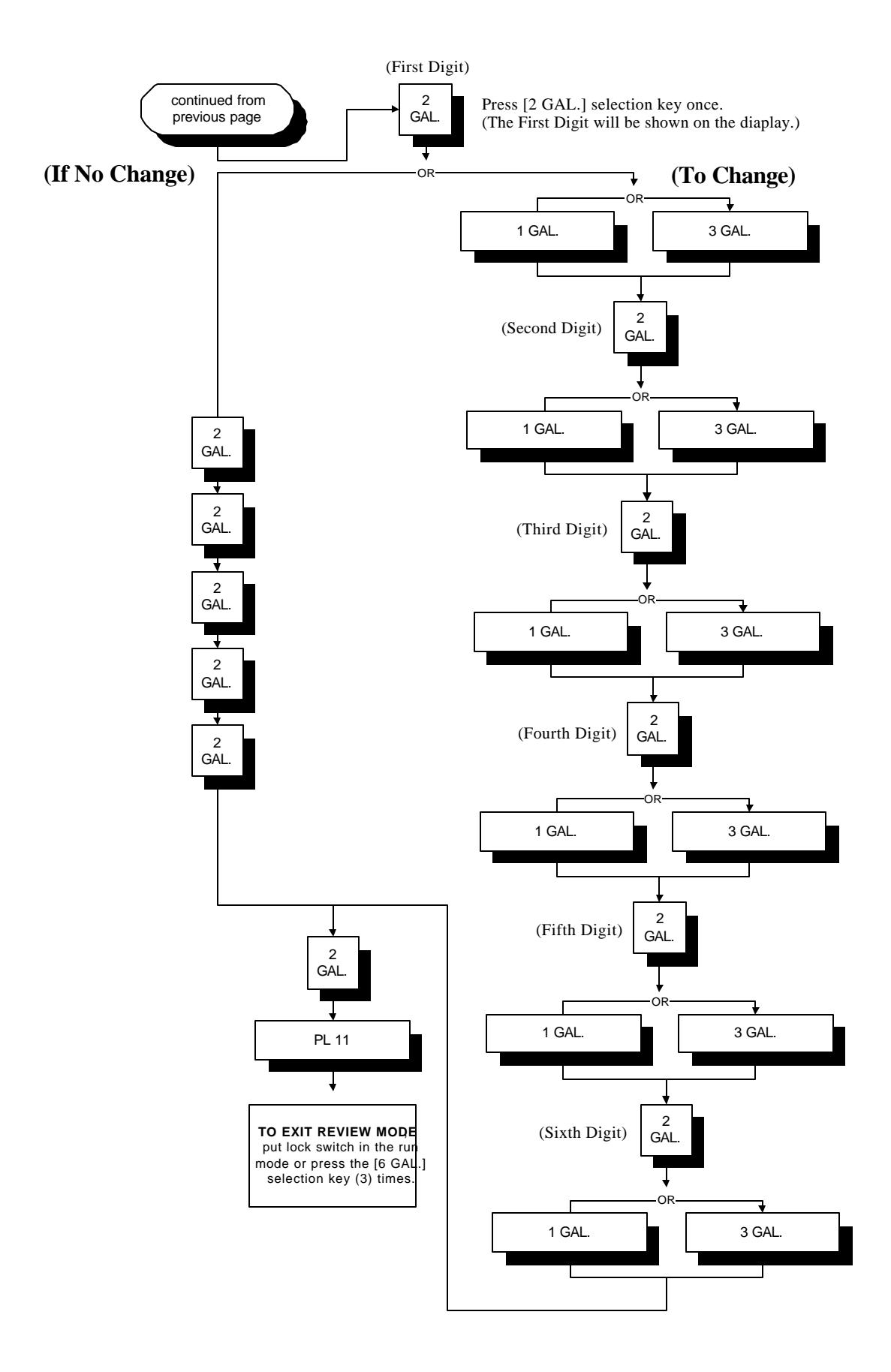

#### **L. PROGRAM LOCATION 11 (PL 11)**

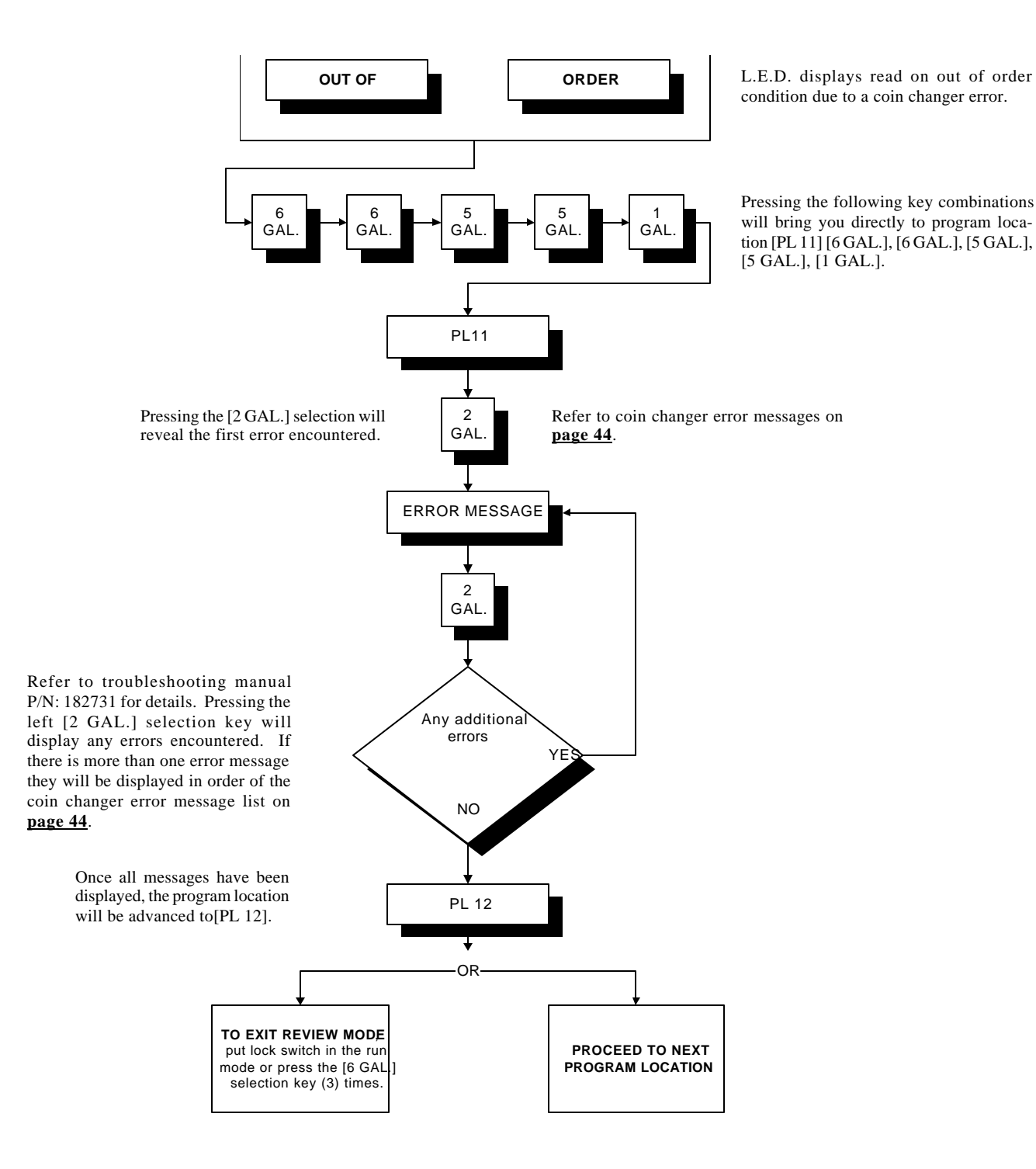

#### **M. PROGRAM LOCATION 12 (PL 12)**

L.E.D. displays read the amount per gallon and change only. Change only signifies a problem with the bill validator.

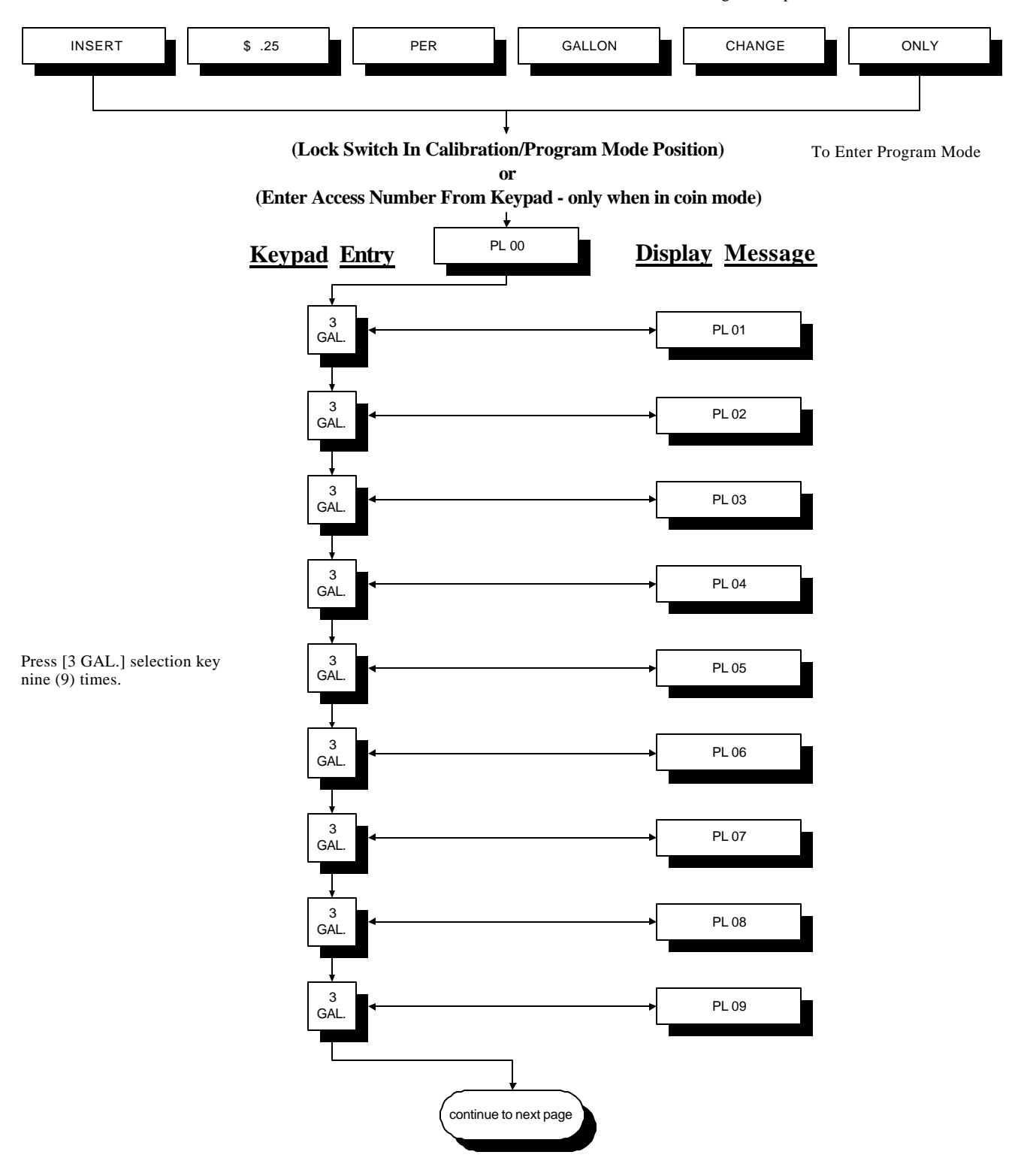

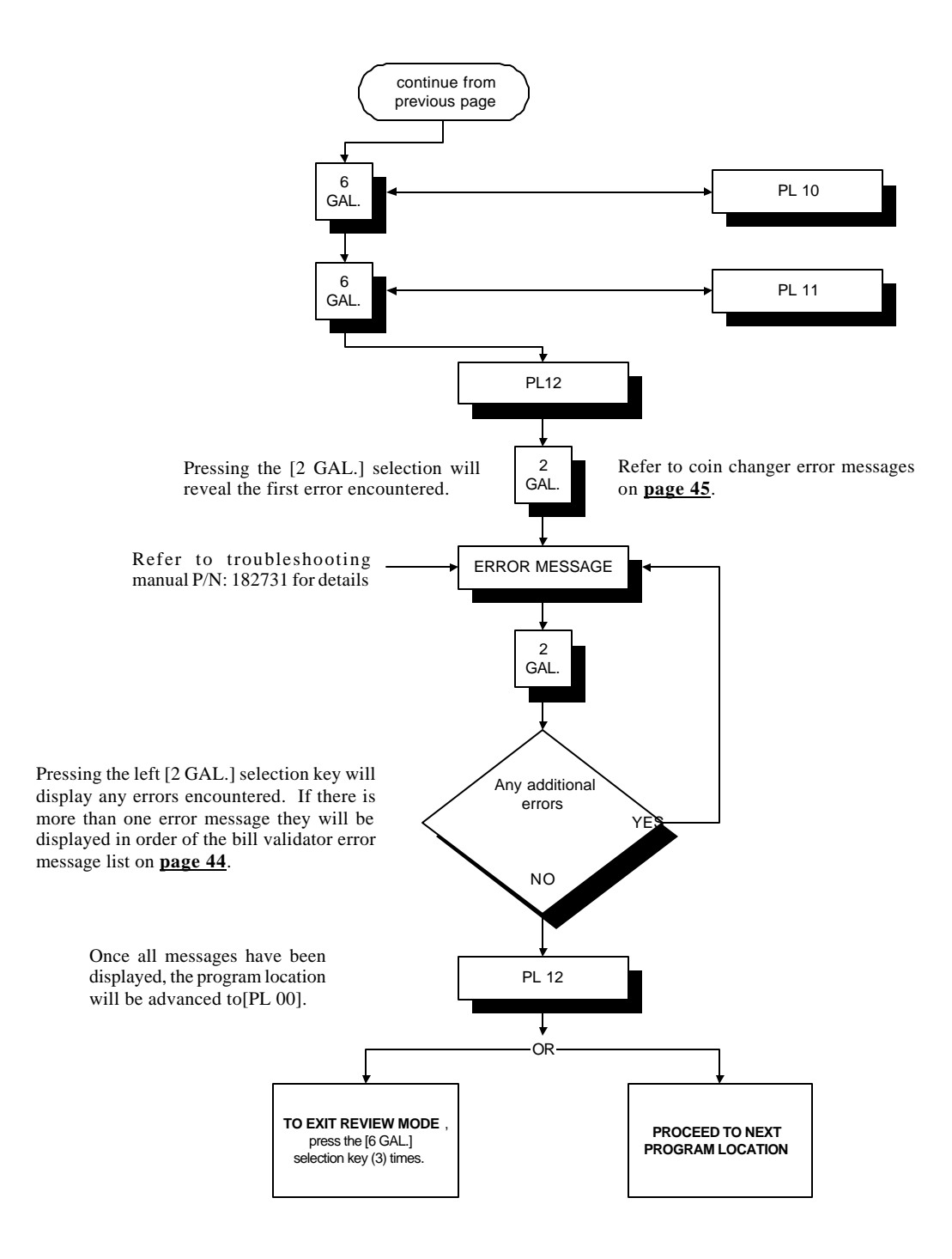

#### **N. TEACH MODE**

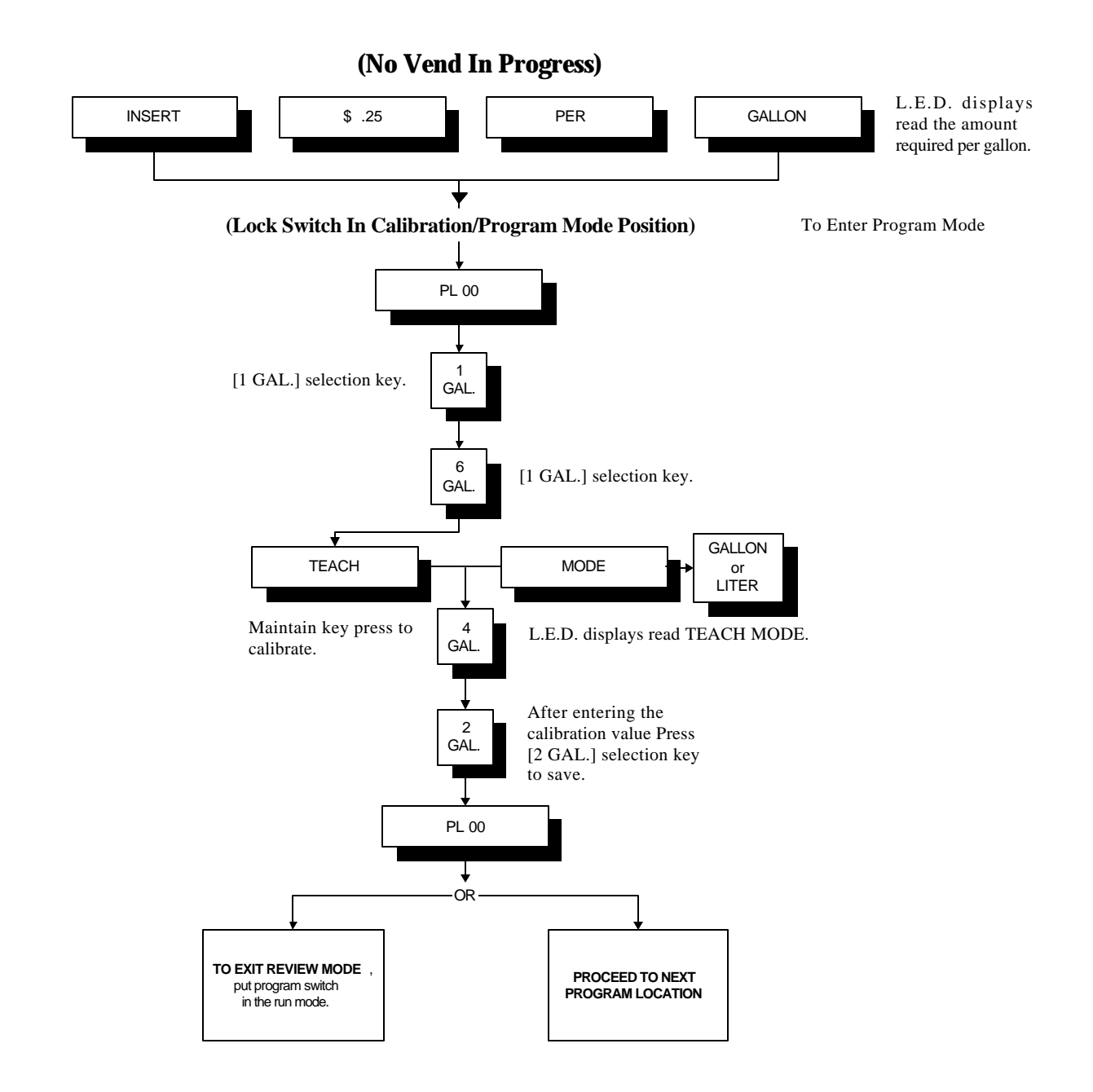

## **SECTION VII** FACTORY PRESET PROGRAMS/PARAMETERS

Unless otherwise stated at the time of ordering, the microprocessor (computer) controller has been preprogrammed by the factory with the programs/parameters shown in the chart below. Should changes be found necessary, please read this manual carefully to thoroughly familiarize yourself with the microprocessor (computer) controller's programming characteristics.

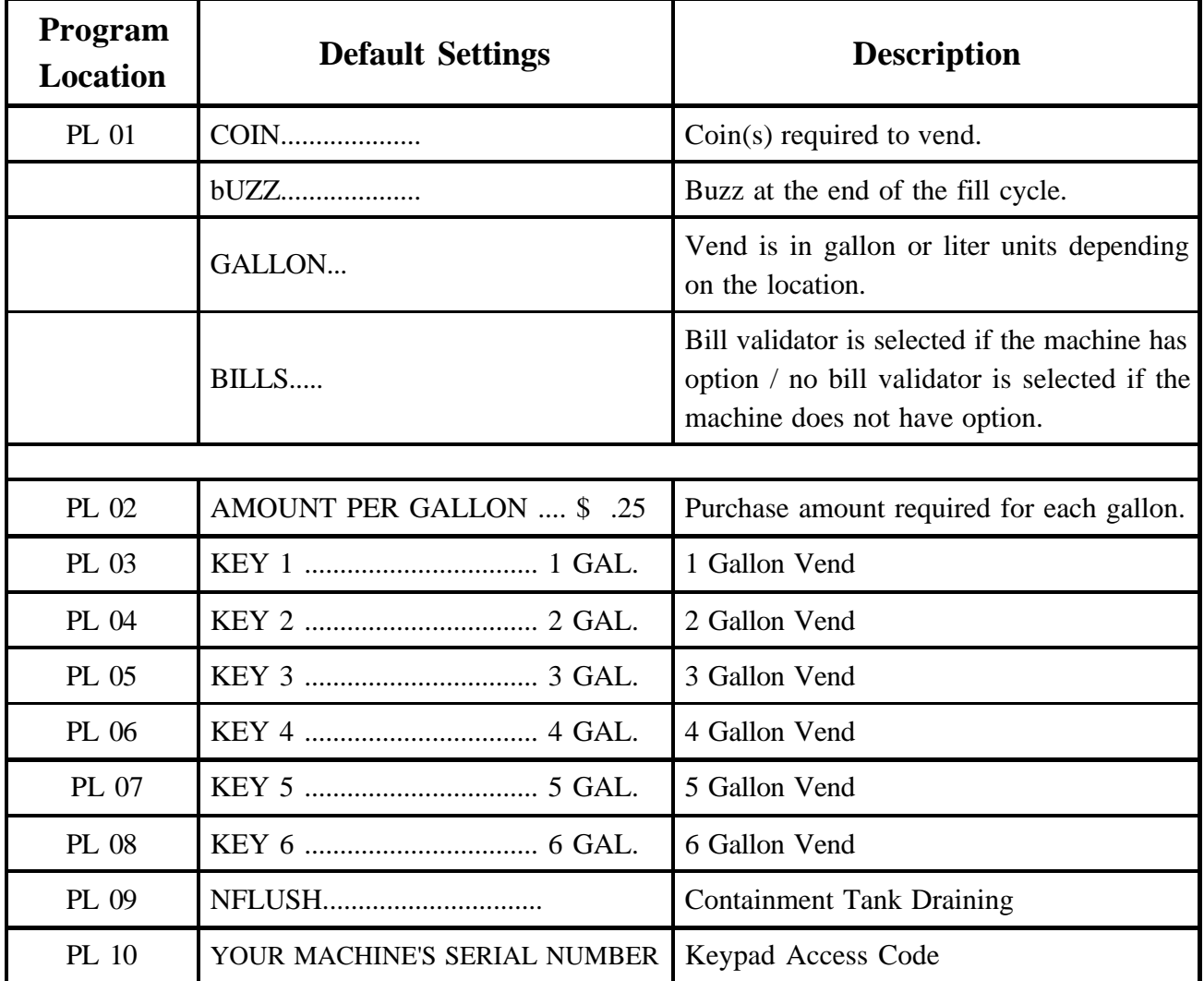

## **SECTION VIII** PROGRAMMING LIMITS

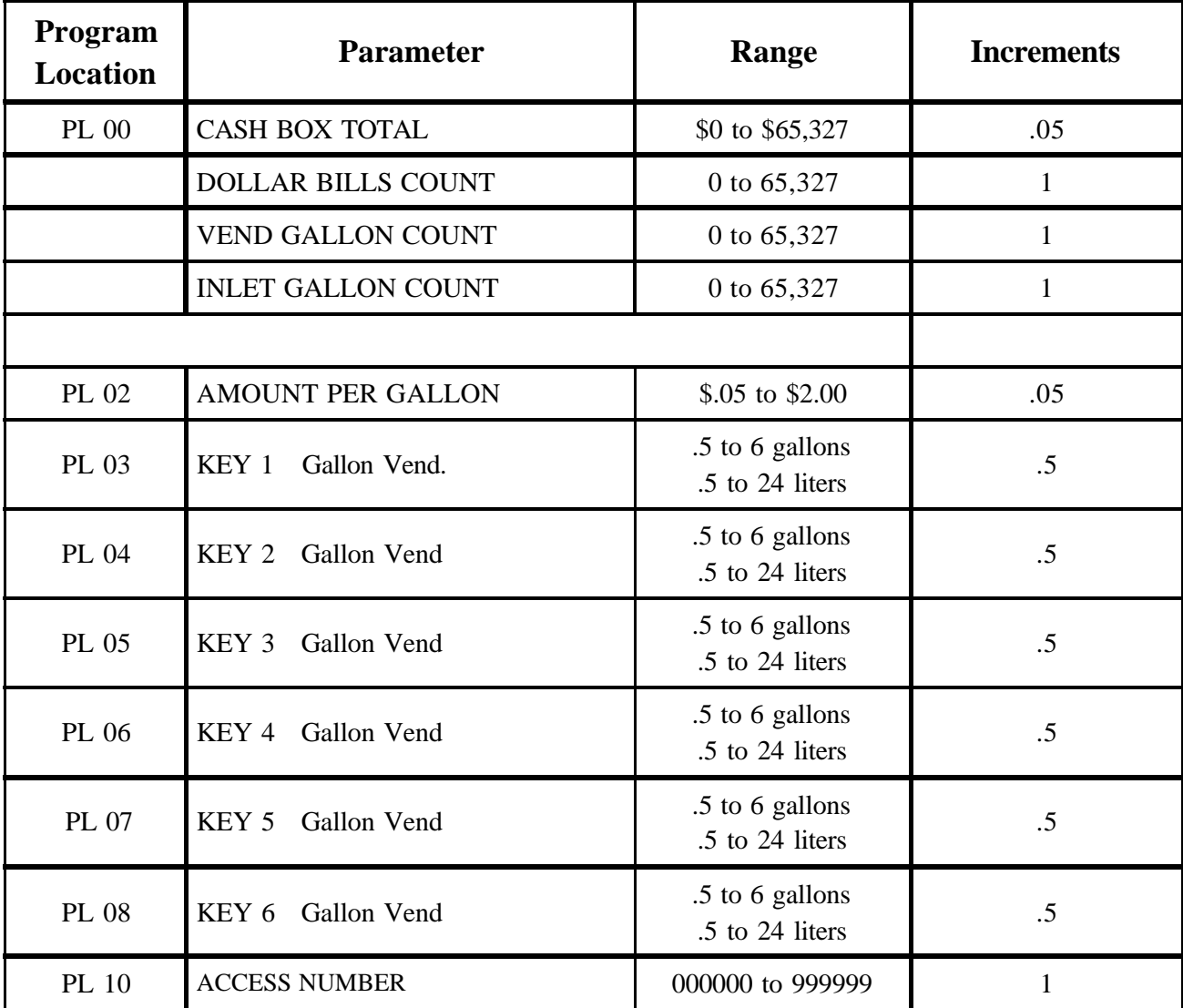

## **SECTION IX** PROGRAMMING ERROR CODES

## **Coin Changer Error Messages Program Location 11 (PL11)**

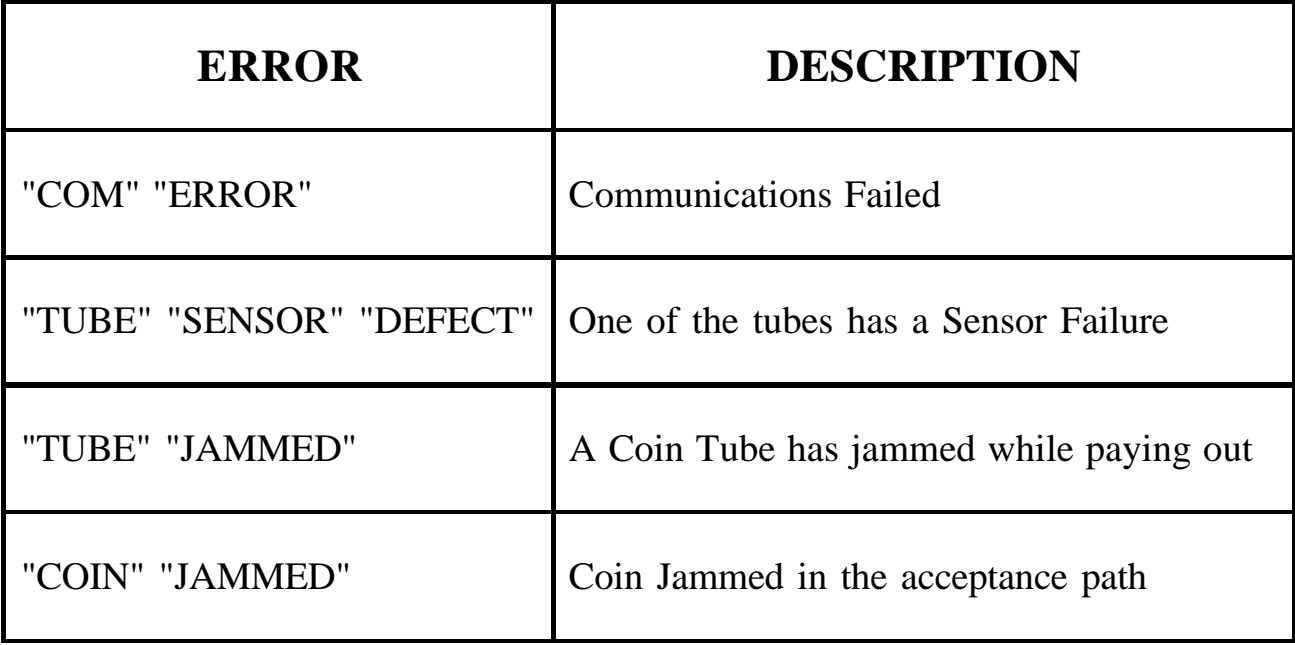

### **Bill Validator Error Messages Program Location 12 (PL12)**

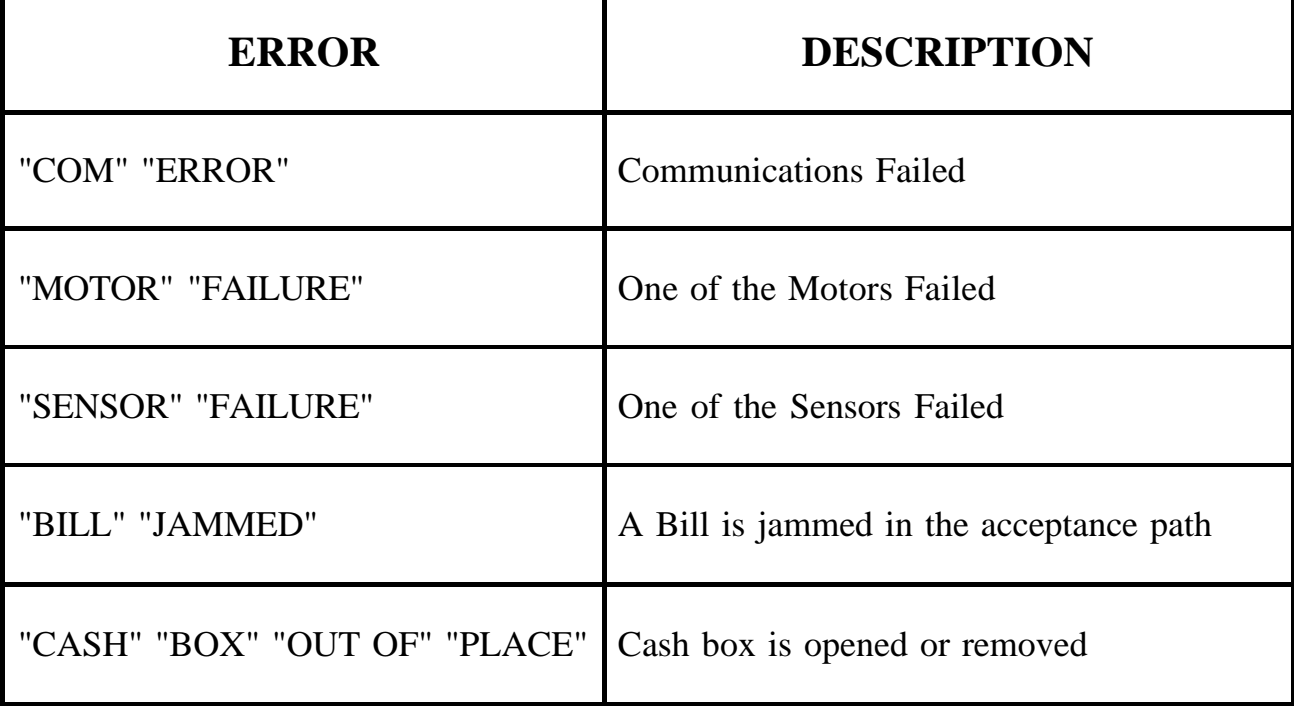

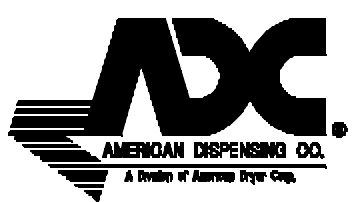

 $\sim$ 

**ADC** 182732 **1** - 02/25/98-25 **2** - 04/02/99-5 **3** - 12/13/99-10 **4-** 08/03/00-25